# **Validate Security ACLs on Catalyst 9000 Switches**

# **Contents**

**[Introduction](#page-0-0) [Prerequisites](#page-1-0) [Requirements](#page-1-1)** [Components Used](#page-1-2) [Background Information](#page-1-3) **[Terminology](#page-1-4)** [ACL Resource Utilization Examples](#page-2-0) [Example 1. IPv4 TCAM](#page-3-0) [Example 2. IPv4 TCAM/L4OP/VCU](#page-3-1) [Example 3. IPv6TCAM/L4OP/VCU](#page-4-0) [Topology](#page-4-1) [Configure and Verify](#page-5-0) [Scenario 1. PACL \(IP ACL\)](#page-5-1) [Configure PACL with IP ACL](#page-5-2) [Verify PACL](#page-6-0) [Scenario 2. PACL \(MAC ACL\)](#page-12-0) [Configure PACL with MAC ACL](#page-12-1) [Verify PACL](#page-13-0) [Scenario 3. RACL](#page-17-0) [Configure RACL](#page-18-0) [Verify RACL](#page-18-1) [Scenario 4. VACL](#page-24-0) [Configure VACL](#page-24-1) [Verify VACL](#page-25-0) [Scenario 5. Group/Client ACL \(DACL\)](#page-31-0) [Configure GACL](#page-31-1) [Verify GACL](#page-32-0) [Scenario 6. ACL Logging](#page-34-0) [Troubleshoot](#page-36-0) **[ACL Statistics](#page-36-1)** [Clearing ACL Statistics](#page-37-0) [What happens when ACL TCAM is exhausted?](#page-37-1) [ACL TCAM Exhaustion](#page-37-2) [VCU Exhaustion](#page-37-3) [ACL Syslog Errors](#page-38-0) [Out of Resource Scenarios and Recovery Actions](#page-38-1) [Verify ACL Scale](#page-40-0) [Custom SDM Template \(TCAM Reallocation\)](#page-43-0) [Related Information](#page-47-0) [Debug and Trace Commands](#page-48-0)

# <span id="page-0-0"></span>**Introduction**

This document describes how to verify and troubleshoot ACLs (access control lists) on Catalyst 9000 series switches.

# <span id="page-1-0"></span>**Prerequisites**

## <span id="page-1-1"></span>**Requirements**

There are no specific requirements for this document.

## <span id="page-1-2"></span>**Components Used**

The information in this document is based on these hardware versions:

- C9200
- C9300
- C9400
- C9500
- C9600

The information in this document was created from the devices in a specific lab environment. All of the devices used in this document started with a cleared (default) configuration. If your network is live, ensure that you understand the potential impact of any command.

**Note**: Consult the appropriate configuration guide for the commands used to enable these features on other Cisco platforms.

# <span id="page-1-3"></span>**Background Information**

ACLs filter traffic as it passes through a router or switch and permit or deny packets that cross specified interfaces. An ACL is a sequential collection of permit and deny conditions that apply to packets. When a packet is received on an interface, the switch compares the fields in the packet against any applied ACLs in order to verify that the packet has the required permissions to be forwarded, based on the criteria specified in the access lists. One by one, it tests packets against the conditions in an access list. The first match decides whether the switch accepts or rejects the packets. Because the switch stops testing after the first match, the order of conditions in the list is critical. If no conditions match, the switch rejects the packet. If there are no restrictions, the switch forwards the packet; otherwise, the switch drops the packet. The switch can use ACLs on all packets it forwards.

You can configure access lists in order to provide basic security for your network. If you do not configure ACLs, all packets that pass through the switch can be allowed onto all network parts. You can use ACLs in order to control which hosts can access different parts of a network or to decide which types of traffic are forwarded or blocked at router interfaces. For example, you can forward e-mail traffic but not Telnet traffic.

## <span id="page-1-4"></span>**Terminology**

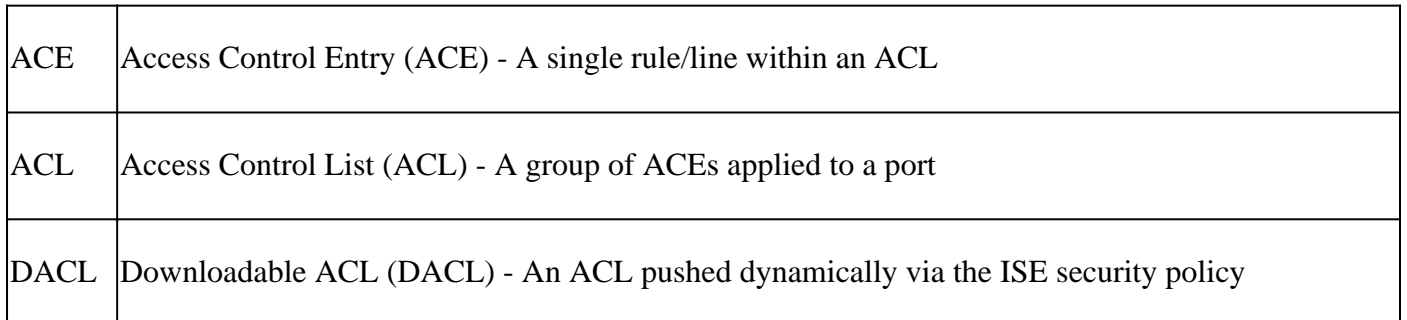

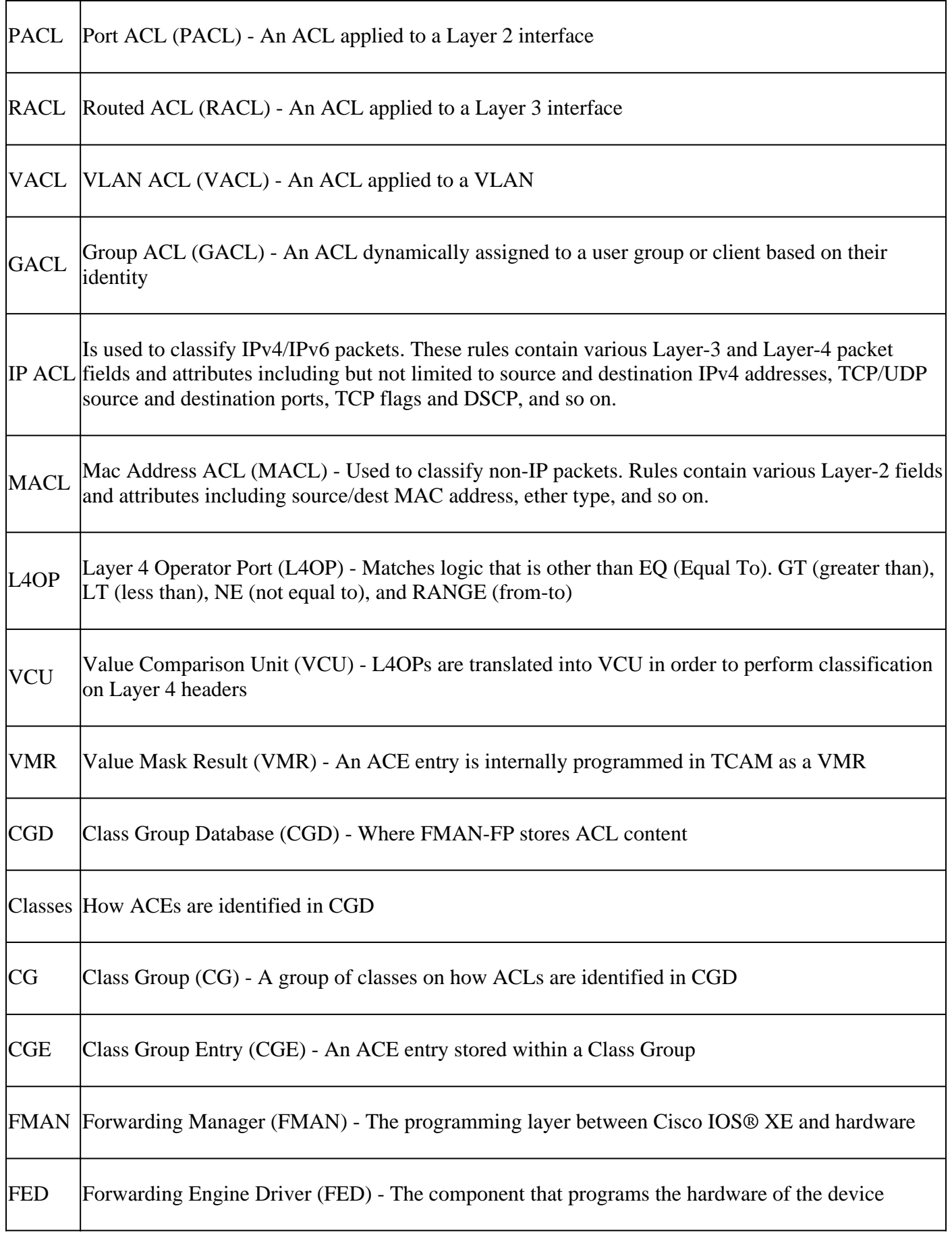

# <span id="page-2-0"></span>**ACL Resource Utilization Examples**

Three examples are given here in order to demonstrate how ACLs consume TCAM, L4OPs, and VCUs.

### <span id="page-3-0"></span>**Example 1. IPv4 TCAM**

access-list 101 permit ip any 10.1.1.0 0.0.0.255 access-list 101 permit ip any 10.1.2.0 0.0.0.255 access-list 101 permit ip any 10.1.3.0 0.0.0.255 access-list 101 permit ip any 10.1.4.0 0.0.0.255 access-list 101 permit ip any 10.1.5.0 0.0.0.255

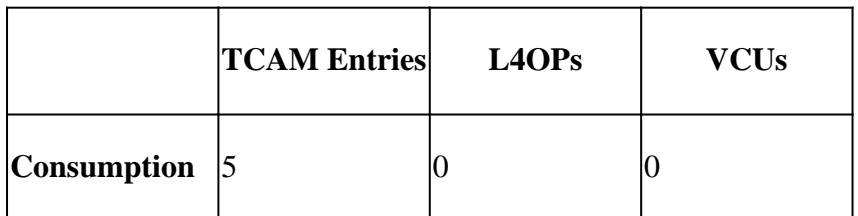

<span id="page-3-1"></span>**Example 2. IPv4 TCAM/L4OP/VCU**

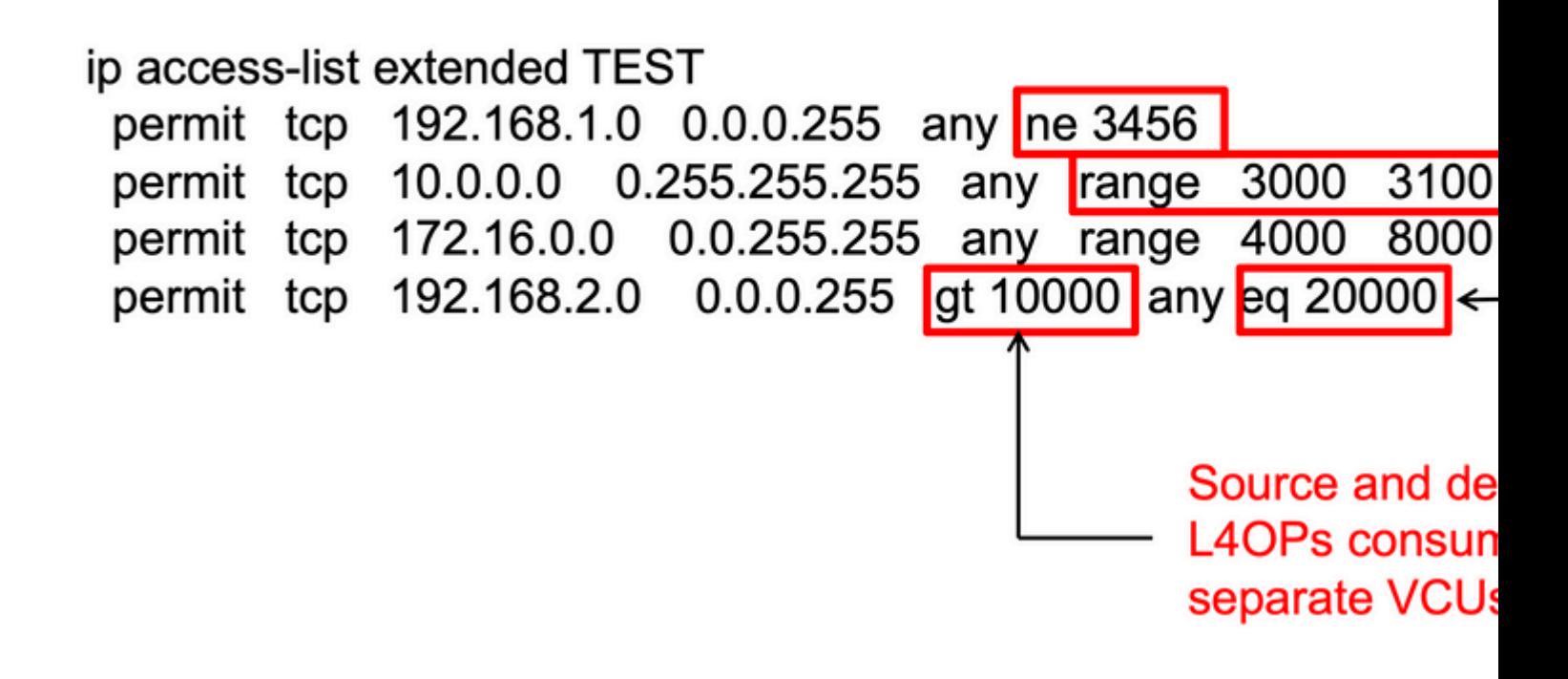

<#root>

ip access-list extended TEST 10 permit tcp 192.168.1.0 0.0.0.255 any

**neq 3456**

**<-- 1 L4OP, 1 VCU**

20 permit tcp 10.0.0.0 0.255.255.255 any

```
range 3000 3100 <-- 1 L4OP, 2 VCU
30 permit tcp 172.16.0.0 0.0.255.255 any
range 4000 8000 <-- 1 L4OP, 2 VCU
40 permit tcp 192.168.2.0 0.0.0.255
gt 10000
 any
eq 20000 <-- 2 L4OP, 2 VCU
```
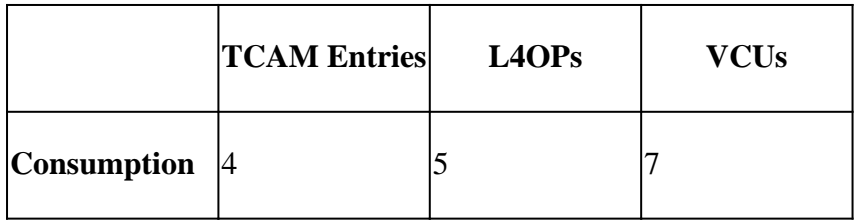

### <span id="page-4-0"></span>**Example 3. IPv6 TCAM/L4OP/VCU**

IPv6 ACEs use two TCAM entries versus one for IPv4. In this example, four ACEs consume eight TCAM instead of four.

<#root>

```
ipv6 access-list v6TEST
sequence 10 deny ipv6 any 2001:DB8:C18::/48 fragments
sequence 20 deny ipv6 2001:DB8::/32 any
sequence 30 permit tcp host 2001:DB8:C19:2:1::F host 2001:DB8:C18:2:1::1
eq bgp <-- One L4OP & VCU
sequence 40 permit tcp host 2001:DB8:C19:2:1::F
eq bgp
 host 2001:DB8:C18:2:1::1
<-- One L4OP & VCU
```
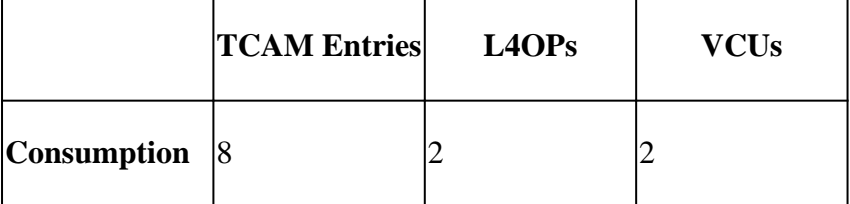

## <span id="page-4-1"></span>**Topology**

The 9300 VLAN 10 SVI uses one of the two IP addresses shown in this image, based on whether a forward or drop result is shown in the examples.

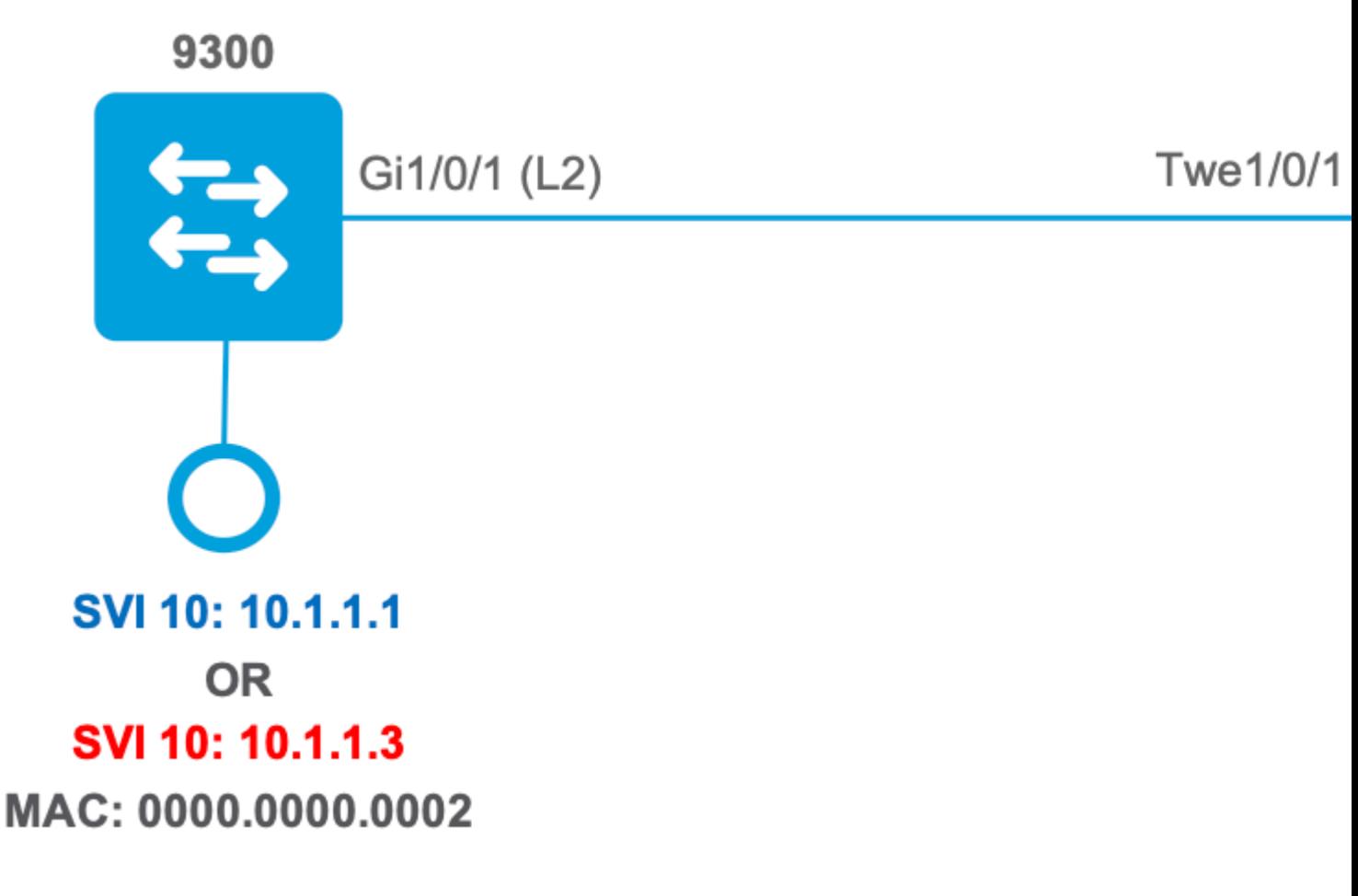

# <span id="page-5-0"></span>**Configure and Verify**

This section covers how to verify and troubleshoot ACL programming in software and hardware.

## <span id="page-5-1"></span>**Scenario 1. PACL (IP ACL)**

PACLs are assigned to a Layer 2 interface.

- Security Boundary: Ports or VLANs
- Attachment: Layer 2 Interface
- Direction: Ingress or Egress (one at a time)
- Supported ACL Types: MAC ACL & IP ACLs (standard or extended)

### <span id="page-5-2"></span>**Configure PACL with IP ACL**

```
<#root>
9500H(config)#
ip access-list extended TEST <-- Create a named extended ACL
9500H(config-ext-nacl)#
permit ip host 10.1.1.1 any
9500H(config-ext-nacl)#
permit udp host 10.1.1.1 eq 1000 host 10.1.1.2
```

```
9500H#
show access-lists TEST <-- Display the ACL configured
Extended IP access list TEST
    10 permit ip host 10.1.1.1 any
    20 permit udp host 10.1.1.1 eq 1000 host 10.1.1.2
9500H(config)#
interface twentyFiveGigE 1/0/1 <-- Apply ACL to Layer 2 interface
9500H(config-if)#
ip access-group TEST in
9500H#
show running-config interface twentyFiveGigE 1/0/1
Building configuration...
Current configuration : 63 bytes
!
interface TwentyFiveGigE1/0/1
 ip access-group TEST in <-- Display the ACL applied to the interface
```

```
end
```
### <span id="page-6-0"></span>**Verify PACL**

Retrieve the IF\_ID associated with the interface.

<#root>

9500H#

**show platform software fed active ifm interfaces ethernet**

Interface

 **IF\_ID**

State

----------------------------------------------------------------

**TwentyFiveGigE1/0/1**

**0x00000008**

READY

 $\leftarrow$ - IF ID value for Tw1/0/1

Verify the Class group ID (CG ID) bound to the IF\_ID.

 $\lt$ #root $>$ 9500H# show platform software fed active acl interface 0x8 <-- IF\_ID with leading zeros omitted ######## ################## ####### Printing Interface Infos ################# ################## ######## INTERFACE: TwentyFiveGigE1/0/1 <-- Confirms the interface matches the IF\_ID  $MAC$   $0000$ ,  $0000$ ,  $0000$ intfinfo: 0x7f8cfc02de98 Interface handle: 0x7e000028 <-- Type: Port indicates Layer 2 interface Interface Type: Port if-id: 0x00000000000000008 <-- IF\_ID 0x8 is correct Input IPv4: Policy Handle: 0x5b000093 Policy Name: TEST <-- The named ACL bound to this interface CG ID: 9 <-- Class Group ID for this entry CGM Feature: [0] acl <-- Feature is ACL Bind Order: 0 ACL information associated with the CG ID.

#### $\lt$ #root $>$

9500H#

show platform software fed active acl info acl-cgid 9 <-- The CG ID associated to the ACL TEST

```
#########
                                #################
########
            Printing CG Entries
                                 ################
#########
                                 ##################
ACL CG (acl/9): TEST type: IPv4 <-- feature ACL/CG ID 9: ACl name TEST : ACL type IPv4
Total Ref count 1
----------------------------------
1 Interface
<-- ACL is applied to one interface
-----------------------------------
 region reg_id: 10
   subregion subr_id: 0
     GCE#: 1#flds: 2
14:Nmatchall:N deny:N
\leftarrow #flds: 2 = two fields in entry | 14:N (no Layer 4 port match)
       Result: 0x01010000
ipv4_src: value
\equiv0x0a010101
\lambdamask = 0xffffffff\leftarrow src 0x0a010101 hex = 10.1.1.1 | mask 0xffffffff = exact host match
ipv4_dst: value
=0 \times 000000000, mask = 0 \times 000000000
```
 $\leftarrow$   $-$ 

```
dst & mask = 0x00000000 = match any
     GCE#: 1 #flds: 414:Ymatchall: N deny: N
\leftarrow #flds: 4 = four fields in entry | 14:Y (ACE uses UDP port L4 match)
      Result: 0x01010000
ipv4 src: value = 0x0a010101, mask = 0xffffffff <-- Exact match (host) 10.1.1.1
ipv4\_dst: value = 0x0a010102, mask = 0xffffffff <-- Exact match (host) 10.1.1.2
ip_prot: start = 17, end = 17<-- protocol 17 is UDP
14<sub>_</sub>src: start = 1000, end = 1000
                                         <-- matches eq 1000 (equal UDP port 1000)
Policy information on the CG ID, as well as what interfaces use the CG ID.
<#root>
9500H#
show platform software fed active acl policy 9 <-- Use the CG ID value
#########
                                ##################
########
           Printing Policy Infos
                                 ################
#########
                                ##################
<-- Interface with ACL applied
INTERFACE: TwentyFiveGigE1/0/1
MAC 0000.0000.0000
intfinfo: 0x7f8cfc02de98
   Interface handle: 0x7e000028
   Interface Type: Port
if - id: 0 \times 0000000000000008\leftarrow- The Interface IF ID 0x8
```
<u> - - - - - - - - - - - -</u>

Protocol Type: IPv4  $\leftarrow$ - Type is IPv4 Policy Intface Handle: 0x880000c1 Policy Handle: 0x5b000093 ######### ################## ######## Policy information ################# ######### ################## Policy handle : 0x5b000093 Policy name  $:$  TEST  $\epsilon$ --  $\Delta$ CI. Name TEST  $\cdot$  9  $TD$ <-- CG ID for this ACL entry Protocol : [3] IPV4 Feature : [1] AAL\_FEATURE\_PACL <-- ASIC feature is PACL Number of ACLs  $\therefore$  1 ## Complete policy ACL information Acl number  $\therefore$  1 ====================================== Acl handle : 0x320000d2 Acl flags : 0x00000001 Number of ACEs  $\div$  3 <-- 3 ACEs: two explicit and the implicit deny entry Ace handle [1] : 0xb700010a Ace handle [2] : 0x5800010b  $Interface(s):$ TwentyFiveGigE1/0/1 <-- The interface ACL is applied ################## ######### ######### ################## Policy intf handle : 0x880000c1 : 0x5b000093 Policy handle **ID**  $\therefore$  9 Protocol  $\frac{1}{2}$  : [3] IPV4

Feature : [1] AAL\_FEATURE\_PACL Direction : [1] Ingress Number of ACLs : 1 Number of VMRs : 3------------

Confirm PACL is working.

**Note**: When you enter the show ip access-lists privileged EXEC command, the match count displayed does not account for packets that are access controlled in hardware. Use the show platform software fed switch {*switch\_num*|active|standby}acl counters hardware privileged EXEC command in order to obtain some basic hardware ACL statistics for switched and routed packets.

<#root>

```
### Ping originated from neighbor device with source 10.1.1.1 ###
C9300#
ping 10.1.1.2 source g 1/0/1
Type escape sequence to abort.
Sending 5, 100-byte ICMP Echos to 10.1.1.2, timeout is 2 seconds:
Packet sent with a source address of 10.1.1.1 A source is state of a succe is permitted and p \leftarrow!!!!!
Success rate is 100 percent (5/5), round-trip min/avg/max = 1/1/1 ms <-- 100% ping success 
### Ping originated from neighbor device with source 10.1.1.3 ###
C9300#
ping 10.1.1.2 source g 1/0/1
Type escape sequence to abort.
Sending 5, 100-byte ICMP Echos to 10.1.1.2, timeout is 2 seconds:
Packet sent with a source address of 10.1.1.3 <-- Ping source is denied (implicit
.....
Success rate is 0 percent (0/5) <-- 0% ping success 
### Confirm PACL drop ###
9500H#
show access-lists TEST
Extended IP access list TEST
```

```
10 permit ip host 10.1.1.1 any 10 and 10 and 10 and 10 and 10 and 10 and 10 and 10 and 10 and 10 and 10 and 10 and 10 and 10 and 10 and 10 and 10 and 10 and 10 and 10 and 10 and 10 and 10 and 10 and 10 and 10 and 10 and 1
     20 permit udp host 10.1.1.1 eq 1000 host 10.1.1.2
9500H#
show platform software fed active acl counters hardware | i PACL Drop
Ingress IPv4 PACL Drop (0x77000005): 11 frames <-- Hardware level command displays
Ingress IPv6 PACL Drop (0x12000012): 0 frames
<...snip...>
```
### <span id="page-12-0"></span>**Scenario 2. PACL (MAC ACL)**

PACLs are assigned to a Layer 2 interface.

- Security Boundary: Ports or VLANs
- Attachment: Layer 2 Interface
- Direction: Ingress or Egress (one at a time)
- Supported ACL Types: MAC ACL & IP ACLs (standard or extended)

#### <span id="page-12-1"></span>**Configure PACL with MAC ACL**

<#root> 9500H# **show run | sec mac access-list** mac access-list extended **MAC-TEST <-- MAC ACL named MAC-TEST permit host 0001.aaaa.aaaa any <-- permit host MAC to any dest MAC** 9500H# **show access-lists MAC-TEST** Extended MAC access list MAC-TEST permit host 0001.aaaa.aaaa any 9500H# **show running-config interface twentyFiveGigE 1/0/1** Building configuration...

interface TwentyFiveGigE1/0/1

switchport access vlan 10 switchport mode access mac access-group MAC-TEST in

<-- Applied MACL to layer 2 interface

#### <span id="page-13-0"></span>**Verify PACL**

Retrieve the IF ID associated with the interface.

 $\leq$ #root $>$ 9500H# show platform software fed active ifm interfaces ethernet **Interface**  $IF\_ID$ State TwentyFiveGigE1/0/1 0x00000008 **RFADY** <-- IF\_ID value for Tw1/0/1 Verify the Class group ID (CG ID) bound to the IF\_ID.  $\lt$ #root $>$ 9500H# show platform software fed active acl interface 0x8 <-- IF\_ID with leading zeros omitted ######## ################## ####### Printing Interface Infos ################# ######## ################## <-- Confirms the interface matches the II INTERFACE: TwentyFiveGigE1/0/1 MAC 0000.0000.0000 intfinfo: 0x7f489404e408 Interface handle: 0x7e000028

if-id: 0x0000000000000008 <-- IF ID 0x8 is correct Input MAC: Policy Handle: 0xde000098 Policy Name: MAC-TEST <-- The named ACL bound to this interface  $CGID: 20$ <-- Class Group ID for this entry CGM Feature: [0] acl <-- Feature is ACL Bind Order: 0 ACL information associated with the CG ID.  $<\#root$ 9500H# show platform software fed active acl info acl-cgid 20 <-- The CG ID associated to the ACl MAC-TEST ######### ################## ######## Printing CG Entries ################# ######### ################## ====================================== <-- feature ACL/CG ID 20: ACL name MAC-TES ACL CG (acl/20): MAC-TEST type: MAC Total Ref count 1 \_\_\_\_\_\_\_\_\_\_\_\_\_\_\_\_\_\_\_\_\_\_\_\_\_\_\_\_\_\_\_\_\_\_\_\_\_ 1 Interface <-- Applied to one interface ----------------------------------region reg\_id: 3 subregion subr\_id: 0 GCE#:1 #flds: 2 14:N matchall:N deny:N Result: 0x01010000  $mac\_dest: value = 0x00, mask = 0x00$ <-- Mac dest: hex 0x00 mask 0x00 is "any destinat:

mac\_src: value = 0x1aaaaaaaa

 $\overline{1}$ 

<-- Mac source: 0xlaaaaaaaa | hex with leading zeros omitted (0001.aaaa.aaaa) & mask 0xffffffffffff is b

Policy information on the CG ID, as well as what interfaces use the CG ID.

```
\lt#root>9500H#
show platform software fed active acl policy 20 --- Use the CG ID value
#################
#########
         Printing Policy Infos
########
                              #################
#########
                             ##################
INTERFACE: TwentyFiveGigE1/0/1
                                            <-- Interface with ACL applied
MAC 0000, 0000, 0000intfinfo: 0x7f8cfc02de98
   Interface handle: 0x7e000028
   Interface Type: Port
if-id: 0x00000000000000008
                                         <-- The Interface IF_ID 0x8
<u> - - - - - - - - - - - -</u>
Direction: Input
                                             <-- ACl is applied in the ingress direction
Protocol Type: MAC
                                             <-- Type is MAC
   Policy Intface Handle: 0x30000c6
   Policy Handle: 0xde000098
#########
                             #################
########
            Policy information
                             ################
#########
                             ##################
Policy handle
                : 0xde000098
Policy name
                : MAC-TEST
                                             \leq-- ACL name is MAC-TEST
ID
                \cdot 20
                                            <-- CG ID for this ACL entry
                : [1] MAC
Protocol
                : [1] AAL_FEATURE PACL
                                            <-- ASIC Feature is PACL
Feature
```
Number of ACLs  $\therefore$  1

## Complete policy ACL information Acl number : 1 ====================================== Acl handle : 0xd60000dc Acl flags : 0x00000001

Number of ACEs : 2

<-- 2 ACEs: one permit, and one implicit deny

Ace handle [1] : 0x38000120 Ace handle [2] : 0x31000121

 $Interface(s):$ 

TwentyFiveGigE1/0/1

<-- Interface the ACL is applied

```
#################
#########
######### Policy instance information ##################
#########
                           ##################
Policy intf handle : 0x030000c6
Policy handle : 0xde000098
ID
               \therefore 20
Protocol
               : [1] MAC
Feature
               : [1] AAL_FEATURE_PACL
Direction
               : [1] Ingress
Number of ACLs
               \therefore 1
Number of VMRs
              \cdot 3------------
```
Confirm PACL is working:

- The MACL only permits source address 0001.aaaa.aaaa.
- Since this is a MAC ACL, a non-IP ARP packet is dropped and thereby causing the ping to fail.

 $\lt$ #root $>$ ### Ping originated from neighbor device with Source MAC 0000.0000.0002 ### C9300# ping 10.1.1.2 source vlan 10 Type escape sequence to abort. Sending 5, 100-byte ICMP Echos to 10.1.1.2, timeout is 2 seconds: Packet sent with a source address of 10.1.1.1 . . . . . Success rate is 0 percent (0/5)

C9300#

**show ip arp**

Protocol Address . Age (min) Hardware Addr Type Interface Internet 10.1.1.2 0

**Incomplete**

ARPA

**<-- ARP is unable to complete on Source device**

**### Monitor capture configured on Tw 1/0/1 ingress ###**

9500H#

**monitor capture 1 interface TwentyFiveGigE 1/0/1 in match any**

9500H#

**show monitor cap**

Status Information for Capture 1 Target Type:

 **Interface: TwentyFiveGigE1/0/1, Direction: IN** 

**9500H#sh monitor capture 1 buffer brief | inc ARP**

5 4.767385 00:00:00:00:00:02 b^F^R

**ff:ff:ff:ff:ff:ff ARP 60 Who has 10.1.1.2? Tell 10.1.1.1**

 8 8.767085 00:00:00:00:00:02 b^F^R ff:ff:ff:ff:ff:ff ARP 60 Who has 10.1.1.2? Tell 10.1.1.1 11 10.767452 00:00:00:00:00:02 b^F^R ff:ff:ff:ff:ff:ff ARP 60 Who has 10.1.1.2? Tell 10.1.1.1 13 12.768125 00:00:00:00:00:02 b^F^R ff:ff:ff:ff:ff:ff ARP 60 Who has 10.1.1.2? Tell 10.1.1.1

**<-- 9300 (10.1.1.1) sends ARP request, but since there is no reply 4 more ARP requests are sent** 

#### 9500H#

**show platform software fed active acl counters hardware | inc MAC PACL Drop Ingress MAC PACL Drop (0x73000021): 937 frames <-- Confirmed that ARP requests** Egress MAC PACL Drop (0x0200004c): 0 frames **<...snip...>**

#### <span id="page-17-0"></span>**Scenario 3. RACL**

RACL is assigned to a Layer 3 interface such as an SVI or Routed interface.

- Security Boundary: Different Subnets
- Attachment: Layer 3 Interface
- Direction: Ingress or Egress
- Supported ACL Types: IP ACLs (standard or extended)

#### <span id="page-18-0"></span>**Configure RACL**

```
<#root>
9500H(config)#
ip access-list extended TEST <-- Create a named extended ACL
9500H(config-ext-nacl)#
permit ip host 10.1.1.1 any
9500H(config-ext-nacl)#
permit udp host 10.1.1.1 eq 1000 host 10.1.1.2
9500H#
show access-lists TEST <-- Display the ACL configured
Extended IP access list TEST
    10 permit ip host 10.1.1.1 any
    20 permit udp host 10.1.1.1 eq 1000 host 10.1.1.2
9500H(config)#
interface Vlan 10 <-- Apply ACL to Layer 3 SVI interface
9500H(config-if)#
ip access-group TEST in
9500H#
show running-config interface Vlan 10
Building configuration...
Current configuration : 84 bytes
!
interface Vlan10
 ip access-group TEST in <-- Display the ACL applied to the interface
end
```
#### <span id="page-18-1"></span>**Verify RACL**

Retrieve the IF\_ID associated with the interface.

 $\lt$ #root $>$ 

9500H#

show platform software fed active ifm mappings 13if-le <-- Retrieve the IF\_ID for a Layer 3 SVI type po Mappings Table L3IF\_LE Interface IF\_ID Type 0x00007f8d04983958 Vlan10 0x00000026 SVI\_L3\_LE <-- IF ID value for SVI 10 Verify the Class group ID (CG ID) bound to the IF\_ID. <#root> 9500H# show platform software fed active acl interface 0x26 <-- IF\_ID for SVI Vlan 10 with leading zeros omit ################## ######## ####### Printing Interface Infos ################# ######## ################## INTERFACE: Vlan10 <-- Confirms the interface matches the IF\_II MAC 0000.0000.0000 intfinfo: 0x7f8cfc02de98 Interface handle: 0x6e000047 Interface Type: L3 <-- Type: L3 indicates Layer 3 type interface if-id: 0x0000000000000026 <-- IF\_ID 0x26 is correct Input IPv4: Policy Handle: 0x2e000095 Policy Name: TEST <-- The named ACL bound to this interface CG ID: 9 <-- Class Group ID for this entry

CGM Feature: [0] acl

<-- Feature is ACL

Bind Order: 0

ACL information associated with the CG ID.

```
\lt#root>9500H#
show platform software fed active acl info acl-cgid 9 <-- The CG ID associated to the ACL TEST
#########
                                  ##################
########
            Printing CG Entries
                                   #################
#########
                                  ##################
======================================
ACL CG (acl/9): TEST type: IPv4
<-- feature ACL/CG ID 9: ACl name TEST : ACl type IPv4
Total Ref count 2
----------------------------------
2 Interface
                                   <-- Interface count is 2. Applied to SVI 10 and as PACL to Tw1/0,
----------------------------------
region reg_id: 10
 subregion subr id: 0
   GCE#: 1#flds: 214: N
matchall:N deny:N
\leftarrow #flds: 2 = two fields in entry | 14:N (no Layer 4 port match)
     Result: 0x01010000
     ipv4_src: value
=0x0a010101
\lambdamask = 0xffffffff
```

```
\leftarrow src 0x0a010101 hex = 10.1.1.1 | mask 0xffffffff = exact host match
      ipv4_dst: value
\equiv0 \times 000000000, mask = 0 \times 000000000\leq -dst & mask = 0x00000000 = match any
    GCE#:1 #flds: 4
14:Ymatchall:N deny:N
\leftarrow- #flds: 4 = four fields in entry | 14:Y (ACE uses UDP port L4 match)
      Result: 0x01010000
      ipv4_src: value = 0x0a010101, mask = 0xffffffff <-- Exact match (host) 10.1.1.1
      ipv4\_dst: value = 0x0a010102, mask = 0xfffffffff <-- Exact match (host) 10.1.1.2
      ip_prot: start = 17, end = 17<-- protocol 17 is UDP
      14\_src: start = 1000, end = 1000<-- matches eq 1000 (equal UDP port 1000)
```
Policy information on the CG ID, as well as what interfaces use the CG ID.

 $\lt$ #root $>$ 9500H# show platform software fed active acl policy 9 -- Use the CG ID Value ######### ################## ######## Printing Policy Infos ################# ################## ######### 

INTERFACE: Vlan10

<-- Interface with ACL applied

intfinfo: 0x7f8cfc02de98 Interface handle: 0x6e000047 Interface Type: L3  $if-id: 0x0000000000000026$ <-- Interface IF ID 0x26 <u> - - - - - - - - - - - -</u> Direction: Input <-- ACL applied in the ingress direction Protocol Type: IPv4  $\leftarrow$ - Type is IPv4 Policy Intface Handle: 0x1c0000c2 Policy Handle: 0x2e000095 ######### ################## ######## Policy information ################# ######### ################## : 0x2e000095 Policy handle : TEST <-- ACL name TEST Policy name **ID**  $\cdot$  9 <-- CG ID for this ACL entry Protocol : [3] IPV4 : [27] AAL\_FEATURE\_RACL <-- ASIC feature is RACL Feature Number of ACLs  $\therefore$  1 ## Complete policy ACL information Acl number  $\cdots$ Acl handle : 0x7c0000d4 : 0x00000001 Acl flags Number of ACEs : 5 <-- 5 Aces: 2 explicit, 1 implicit deny, 2 ??? Ace handle [1] : 0x0600010f Ace handle [2] : 0x8e000110 Ace handle [3] : 0x3b000111 Ace handle [4] : 0xeb000112 Ace handle [5] : 0x79000113

 $Interface(s):$ 

```
########################################################
######### ##################
######## Policy instance information #################
######### ##################
########################################################
Policy intf handle : 0x1c0000c2
Policy handle : 0x2e000095
ID \t 9Protocol : [3] IPV4
Feature : [27] AAL_FEATURE_RACL
Direction : [1] Ingress
Number of ACLs : 1
Number of VMRs : 4-----------
```
#### Confirm RACL is working.

**Note**: When you enter the show ip access-lists privileged EXEC command, the match count displayed does not account for packets that are access controlled in hardware. Use the show platform software fed switch{*switch\_num*|active|standby}acl counters hardwareprivileged EXEC command in order to obtain some basic hardware ACL statistics for switched and routed packets.

#### <#root>

```
### Ping originated from neighbor device with source 10.1.1.1 ###
C9300#
ping 10.1.1.2 source g 1/0/1
Type escape sequence to abort.
Sending 5, 100-byte ICMP Echos to 10.1.1.2, timeout is 2 seconds:
Packet sent with a source address of 10.1.1.1 A source is state is permitted and p \leftarrow-- Ping source is permitted and p
!!!!!
Success rate is 100 percent (5/5), round-trip min/avg/max = 1/1/1 ms <-- 100% ping success 
### Ping originated from neighbor device with source 10.1.1.3 ###
C9300#
ping 10.1.1.2 source g 1/0/1
Type escape sequence to abort.
Sending 5, 100-byte ICMP Echos to 10.1.1.2, timeout is 2 seconds:
Packet sent with a source address of 10.1.1.3 A CO CO CO ANGE SET A <-- Ping source is denied (implicit
```
**### Confirm RACL drop ###**

#### 9500H#

**show access-lists TEST**

Extended IP access list TEST

10 permit ip host 10.1.1.1 any **10 and 10 and 10 and 10 and 10 and 10 and 10 and 10 and 10 and 10 and 10 and 10 and 10 and 10 and 10 and 10 and 10 and 10 and 10 and 10 and 10 and 10 and 10 and 10 and 10 and 10 and 10 and 1 20 permit udp host 10.1.1.1 eq 1000 host 10.1.1.2**

9500H#

```
show platform software fed active acl counters hardware | i RACL Drop
Ingress IPv4 RACL Drop (0xed000007): 100 frames <-- Hardware level command display
```
**<...snip...>**

#### <span id="page-24-0"></span>**Scenario 4. VACL**

VACLs are assigned to a Layer 2 VLAN.

- Security Boundary: Within OR across a VLAN
- Attachment: VLAN/VLAN Map
- Direction: Both Ingress and Egress at once
- Supported ACL Types: MAC ACL & IP ACLs (standard or extended)

#### <span id="page-24-1"></span>**Configure VACL**

<#root>

**ip access-list extended TEST**

 10 permit ip host 10.1.1.1 any 20 permit ip any host 10.1.1.1

**ip access-list extended ELSE**

10 permit ip any any

**vlan access-map VACL 10**

 match ip address TEST action forward

**vlan access-map VACL 20**

 match ip address ELSE action drop

**vlan filter VACL vlan-list 10**

9500H#

**sh vlan access-map VACL**

Vlan access-map "VACL" 10 Match clauses: ip address: TEST

 **Action:**

#### **forward**

Vlan access-map "VACL" 20 Match clauses: ip address: ELSE

 **Action:**

 **drop**

9500H#

**sh vlan filter access-map VACL** VLAN Map VACL is filtering VLANs:

**10**

<span id="page-25-0"></span>**Verify VACL**

Retrieve the IF\_ID associated with the interface.

<#root> 9500H# **show platform software fed active ifm interfaces vlan** Interface **IF\_ID** State ---------------------------------------------------------------------- **Vlan10 0x00420010**

Verify the Class group ID (CG ID) bound to the IF\_ID.

 $\lt$ #root $>$ 9500H# show platform software fed active acl interface  $0x420010$  <-- IF\_ID for the Vlan ######## ################## ####### Printing Interface Infos ################# ######## ################## INTERFACE: Vlan10 <-- Can be L2 only, with no vlan interfa MAC 0000.0000.0000 intfinfo: 0x7fc8cc7c7f48 Interface handle: 0xf1000024 Interface Type: Vlan if-id: 0x0000000000420010 Input IPv4: Policy Handle: 0xd10000a3 <-- VACL has both Ingress and Egress actions Policy Name: VACL <-- Name of the VACL used CG ID: 530 <-- Class Group ID for entry <-- Feature is ACL group, versus ACl CGM Feature: [35] acl-grp Bind Order: 0 Output IPv4: Policy Handle: 0xc80000a4 <-- VACL has both Ingress and Egress actions Policy Name: VACL CG ID: 530

CGM Feature: [35] acl-grp Bind Order: 0

ACL information associated with the CG Group ID.

There are two ACLs used in the same named VACL policy, grouped into this acl-group

```
\lt#root>9500H#
show platform software fed active acl info acl-grp-cgid 530 <-- use the group-id command versus gc ID
#########
                                ##################
########
          Printing CG Entries
                                 #################
#########
                                #################
=====================================
ACL CG (acl-grp/530): VACL type: IPv4
                                                          <-- feature acl/group ID 530: name VI
Total Ref count 2
----------------------------------
2 VACL
                                                          <-- Ingress and egress ACL direction
  region reg_id: 12
   subregion subr_id: 0
     GCE#: 10 #flds: 2 14:N matchall:N deny:N
      Result: 0x06000000
ipv4\_src: value = 0x0a010101, mask = 0xffffffff<-- permit from host 10.1.1.1 (see PACL examp)
ipy4_dst: value = 0x00000000, mask = 0x00000000<-- to any other host
     GCE#:20 #flds: 2 14:N matchall:N deny:N
      Result: 0x06000000
ipv4\_src: value = 0x00000000, mask = 0x00000000<-- permit from any host
ipv4 dst: value = 0x0a010101, mask = 0xffffffff\leftarrow to host 10.1.1.1GCE#:10 #flds: 2 14:N matchall:N deny:N
      Result: 0x05000000
ipv4\_src: value = 0x00000000, mask = 0x00000000<-- This is the ACL named 'ELSE' which is per
```
Policy information on the CG ID, as well as what interfaces use the CG ID.

```
<#root>
9500H#
show platform software fed active acl policy 530 <-- use the acl-grp ID
#########
                            #################
########
         Printing Policy Infos
                             #################
#########
                            #################
INTERFACE: Vlan10
MAC 0000.0000.0000
intfinfo: 0x7fa15802a5d8
  Interface handle: 0xf1000024
Interface Type: Vlan
                                         <-- Interface type is the Vlan, not a specific in
if-id: 0x0000000000420010
                                         <-- the Vlan IF_ID matches Vlan 10
<u> - - - - - - - - - - -</u>
Direction: Input
                                            <-- VACL in the input direction
Protocol Type: IPv4
   Policy Intface Handle: 0x44000001
   Policy Handle: 0x29000090
#########
                            ##################
########
         Policy information
                             #################
#########
                            #################
Policy handle
              : 0x29000090
Policy name
                                             <-- the VACL policy is named 'VACL'
              : VACL
              : 530ID
Protocol
              : [3] IPV4
        : [23] AAL FEATURE VACL
                                            <-- ASIC feature is VACL
Feature
Number of ACLs
             \cdot 2
                                             <-- 2 ACL used in the VACL: "TEST & ELSE"
```
## Complete policy ACL information Acl number : 1 Acl handle : 0xa6000090 Acl flags : 0x00000001 Number of ACEs : 4 Ace handle [1] : 0x87000107 Ace handle [2] : 0x30000108 Ace handle [3] : 0x73000109 Ace handle [4] : 0xb700010a Acl number : 2 Acl handle : 0x0f000091 Acl flags : 0x00000001 Number of ACEs : 1 Ace handle [1] : 0x5800010b  $Interface(s)$ :  $V1an10$ ################## ######### ######### ################## Policy intf handle : 0x44000001 : 0x29000090 Policy handle : 530 **TD** <-- 530 is the acl group ID : [3] IPV4 Protocol Feature : [23] AAL\_FEATURE\_VACL Direction : [1] Ingress <-- Ingress VACL direction  $\therefore$  2 Number of ACLs  $: 4 - - - - - - - - - -$ Number of VMRs Direction: Output Protocol Type: IPv4 Policy Intface Handle: 0xac000002 Policy Handle: 0x31000091 ######### ################## ######## Policy information ################# ######### ################## Policy handle : 0x31000091 Policy name : VACL ID  $:530$ : [3] IPV4 Protocol : [23] AAL\_FEATURE\_VACL Feature Number of ACLs : 2 ## Complete policy ACL information Acl number : 1

```
Acl handle
          : 0xe0000092
Acl flags
          : 0x00000001
Number of ACEs : 4
 Ace handle [1] : 0xf500010c
 Ace handle [2] : 0xd800010d
 Ace handle [3] : 0x4c00010e
 Ace handle [4] : 0x0600010f
Acl number
        \therefore 2
Acl handle : 0x14000093
Acl flags : 0x00000001
Number of ACEs : 1
 Ace handle [1] : 0x8e000110
Interface(s):Vlan10
#########
                           ##################
#########
                            ##################
Policy intf handle : 0xac000002
Policy handle
               : 0x31000091
               : 530<-- 530 is the acl group ID
TD
Protocol
               \colon [3] IPV4
               : [23] AAL_FEATURE_VACL
Feature
Direction
               : [2] Egress
                                          <-- Egress VACL direction
\frac{1}{2} OI ACLS : 2<br>Number of VMRs : 1.
               \therefore 4------------
```
Confirm VACL is working.

- Troubleshoot is the same scenario as PACL and RACI sections. Refer to these sections for details on the ping test.
- Ping from 10.1.1.3 to 10.1.1.2 denied by the ACL policy applied.
- Check the platform drop command.

```
<#root>
```
9500H#

show platform software fed active acl counters hardware | inc VACL Drop

Ingress IPv4 VACL Drop

 $(0x23000006)$ :

1011 frames <-- Hardware level command displays drops against VACL

 $\langle \dots \text{snip} \dots \rangle$ 

## <span id="page-31-0"></span>**Scenario 5. Group/Client ACL (DACL)**

Group/Client ACLs are applied dynamically to a user group or client based on their identity. These are also sometimes called DACL.

- Security Boundary: Client (Client interface level)
- Attachment: Per client interface
- Direction: Ingress only
- Supported ACL Types: MAC ACL and IP ACLs (standard or extended)

#### <span id="page-31-1"></span>**Configure GACL**

```
<#root>
Cat9400#
show run interface gigabitEthernet 2/0/1
Building configuration...
Current configuration : 419 bytes
!
interface GigabitEthernet2/0/1
 switchport access vlan 10
 switchport mode access
 switchport voice vlan 5
ip access-group ACL-ALLOW in \leq-- This is the pre-authenticated ACL (deny ip any any)
 authentication periodic
 authentication timer reauthenticate server
 access-session control-direction in
 access-session port-control auto
 no snmp trap link-status
 mab
 dot1x pae authenticator
 spanning-tree portfast
service-policy type control subscriber ISE_Gi2/0/1
end
Cat9400#
show access-session interface gigabitEthernet 2/0/1 details
            Interface: GigabitEthernet2/0/1
 IIF-ID: 0x1765EB2C <-- The IF_ID used in this example is dynamic
 MAC Address: 000a.aaaa.aaaa <-- The client MAC
         IPv6 Address: Unknown
         IPv4 Address: 10.10.10.10
            User-Name: 00-0A-AA-AA-AA-AA
```
<span id="page-32-0"></span>Status: Authorized <-- Authorized client Domain: VOICE Oper host mode: multi-auth oper control dir: in<br>Session timeout: 300s (server), Remaining: 182s Timeout action: Reauthenticate Common Session ID: 27B17A0A000003F499620261 Acct Session ID: 0x000003e7 Handle: 0x590003ea Current Policy: ISE\_Gi2/0/1 Server Policies: ACS ACL: xACSACLx-IP-MAB-FULL-ACCESS-59fb6e5e <-- The ACL pushed from ISE server Method status list: Method State dot1x Stopped  $mab$ Authc Success <-- Authenticated via MAB (Mac authent Cat9400# show ip access-lists xACSACLx-IP-MAB-FULL-ACCESS-59fb6e5e Extended IP access list xACSACLx-IP-MAB-FULL-ACCESS-GOOD-59fb6e5e <-- ISE pushed a permit ip any an 1 permit ip any any **Verify GACL** Group CG ID bound to the iif-id.  $\lt$ #root $>$ Cat9400# show platform software fed active acl interface 0x1765EB2C <-- The IF\_ID from the access ######## ################## ####### Printing Interface Infos ################# ######## ################# INTERFACE: Client MAC  $000a$ , aaaa, aaaa

<-- Client MAC matches the access-session output

**MAC** 

#### 000a.aaaa.aaaa

```
intfinfo: 0x7f104820cae8
 Interface handle: 0x5a000110
```
Interface Type: Group

<-- This is a group ident

<-- the CG ID

<-- The ACL group ID

IIF ID: 0x1765eb2c

Input IPv4: Policy Handle: 0x9d00011e

Policy Name: ACL-ALLOW:xACSACLx-IP-MAB-FULL-ACCESS-59fb6e5e

 $\ddot{\cdot}$ 

```
<-- DACL name matches
```
CG ID: 127760

CGM Feature: [35]

acl-grp

Bind Order: 0

ACL information associated with the group GC ID.

 $<\#root$ 

Cat9400#

show platform software fed active acl info acl-grp-cgid 127760

######### ################## ######## Printing CG Entries ################# ######### ################## 

====================================

ACL CG (

acl-grp/127760

 $)$ :

ACL-ALLOW:xACSACLx-IP-MAB-FULL-ACCESS-59fb6e5e

: type: IPv4

<-- Group ID & ACL name are correct

Total Ref count 1

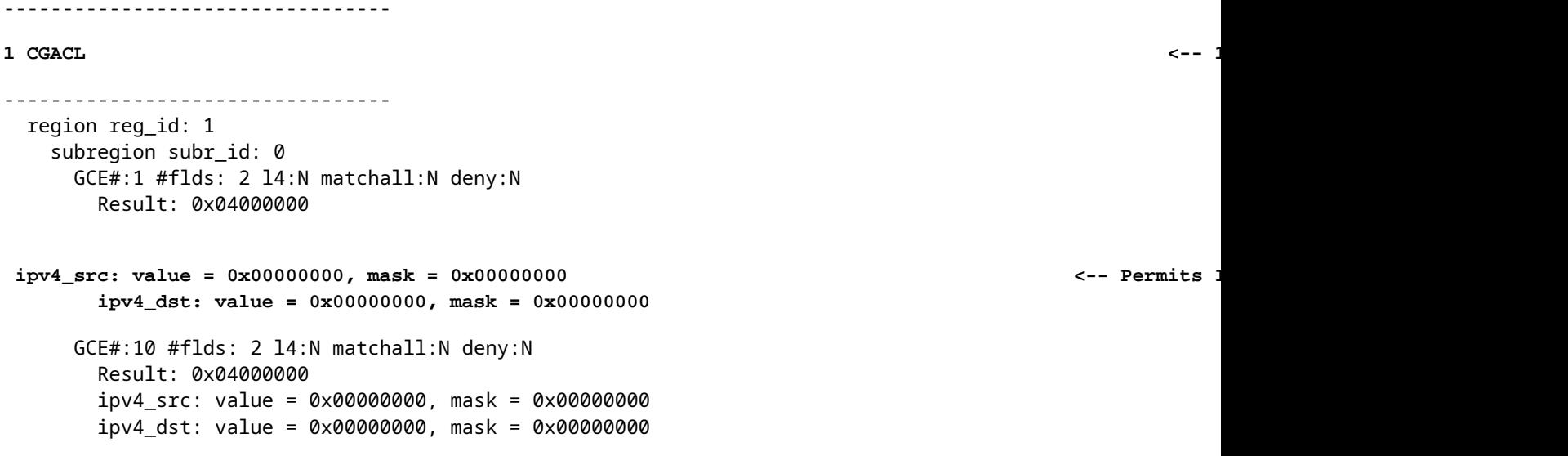

## <span id="page-34-0"></span>**Scenario 6. ACL Logging**

The device software can provide syslog messages about packets permitted or denied by a standard IP access list. Any packet that matches the ACL causes an informational log message about the packet to be sent to the console. The level of messages logged to the console is controlled by thelogging consolecommands controlling the Syslog messages.

- ACL log messages are not supported for ACLs used with Unicast Reverse Path Forwarding (uRPF). It is only supported for RACL.
- ACL log in the egress direction is not supported for packets that are generated from the control plane of the device.
- Routing is done in hardware and logging in software, so if a large number of packets match a permit or deny ACE containing a logkeyword, the software is unable to match the hardware processing rate, and not all packets can be logged.
- The first packet that triggers the ACL causes a log message right away, and subsequent packets are collected over 5-minute intervals before they appear or are logged. The log message includes the access list number, whether the packet was permitted or denied, the source IP address of the packet, and the number of packets from that source permitted or denied in the prior 5-minute interval.
- See the appropriate Security Configuration Guide, Cisco IOS XE as noted in the Related Information section for complete details on ACL log behavior and restrictions.

```
Log Example PACL:
```
This example shows a negative case, where the ACL type and log keyword do not work together.

```
<#root>
9500H#
show access-lists TEST
Extended IP access list TEST
    10 permit ip host 10.1.1.1 any
log <-- Log keyword applied to ACE entry
```
20 deny ip host 10.1.1.3 any

**log** 

```
9500H(config)#
interface twentyFiveGigE 1/0/1
9500H(config-if)#
ip access-group TEST in <-- apply logged ACL 
Switch Port ACLs are not supported for LOG! <-- message indicates this is an unsupported combinat
Log Example RACL (Deny):
<#root>
9500H#
show access-lists TEST
Extended IP access list TEST
    10 permit ip host 10.1.1.1 any
log <-- Log keyword applied to ACE entry
    20 deny ip host 10.1.1.3 any
log
9500H(config)#
interface vlan 10
9500H(config-if)#
ip access-group TEST in <-- ACL applied to SVI
### Orginate ICMP from 10.1.1.3 to 10.1.1.2 (denied by ACE) ###
C9300#
ping 10.1.1.2 source vlan 10 repeat 110
Type escape sequence to abort.
Sending 10, 100-byte ICMP Echos to 10.1.1.2, timeout is 2 seconds:
Packet sent with a source address of 10.1.1.3
..........
```
**Success rate is 0 percent (0/110)**

9500H#

**show access-list TEST**

Extended IP access list TEST 10 permit ip host 10.1.1.1 any log

 **20 deny ip host 10.1.1.3 any log (110 matches) <-- Matches increment in show access-list command** 

9500H#

**show platform software fed active acl counters hardware | inc RACL** Ingress IPv4 RACL Drop (0xed000007): 0 frames **Ingress IPv4 RACL Drop and Log (0x93000009): 110 frames <-- Aggregate command shows hits on the RACL Drop and Log %SEC-6-IPACCESSLOGDP: list TEST denied icmp 10.1.1.3 -> 10.1.1.2 (8/0), 10 packets <-- Syslog message is produced**

Log Example RACL (Permit):

When a log statement is used for a permit statement, the software counter hits show double the number of packets sent.

<#root>

C9300# **ping 10.1.1.2 source vlan 10 repeat 5 <-- 5 ICMP Requests are sent**

Type escape sequence to abort. Sending 5, 100-byte ICMP Echos to 10.1.1.2, timeout is 2 seconds: Packet sent with a source address of 10.1.1.1

!!!!!

**Success rate is 100 percent (5/5)**

, round-trip min/avg/max = 1/1/1 ms

9500H#

**show access-lists TEST**

Extended IP access list TEST

 **10 permit ip host 10.1.1.1 any log (10 matches) <-- Hit counter shows 10**

20 deny ip host 10.1.1.3 any log (115 matches)

## <span id="page-36-1"></span><span id="page-36-0"></span>**Troubleshoot**

### **ACL Statistics**

When you troubleshoot an ACL issue, it is essential to understand how and where ACL statistics are

measured by the device.

- ACL Statistics are collected at an aggregate level, and not per ACE level.
- Hardware does not have the capability to allow per ACE or per ACL stats.
- Statistics such as Deny, Log, and CPU forwarded packets are collected.
- Statistics for MAC, IPv4, and IPv6 packets are collected separately.
- show platform software fed switch active acl counters hardwarecan be used in order to display aggregate statistics.

### <span id="page-37-0"></span>**Clearing ACL Statistics**

When troubleshooting an ACL issue, it can be helpful to clear the various ACL counters in order to get fresh baseline counts.

- These commands allow you to clear software and hardware ACL counter statistics.
- When you troubleshoot ACL match/hit events, it is recommended to clear the relevant ACL to baseline matches that are recent or relevant.

#### <#root>

```
clear platform software fed active acl counters hardware
  (clears the hardware matched counters)
clear ip access-list counters <acl_name>
  (clears the software matched counters - IPv4)
clear ipv6 access-list counters <acl_name>
  (clears the software matched counters - IPv6)
```
## <span id="page-37-1"></span>**What happens when ACL TCAM is exhausted?**

- ACLs are always applied in hardware TCAM. If TCAM is already used by previously configured ACLs, the new ACLs do not get the required ACL resources needed to program.
- If an ACL is added after TCAM is exhausted, all packets are dropped for the interface it is attached.
- The action of holding an ACL in software is called **Unloading**.
- When resources become available, the switch automatically tries to program the ACLs into the hardware. If successful, the ACLs are pushed to hardware and packets start to forward.
- The action of programming a software-held ACL into TCAM is called **Reloading**.
- PACL, VACL, RACL, and GACL can be unloaded/reloaded independently of each other.

### <span id="page-37-2"></span>**ACL TCAM Exhaustion**

- The interface to which the newly added ACL is applied starts dropping packets until hardware resources become available.
- GACL clients are put into the UnAuth state.

### <span id="page-37-3"></span>**VCU Exhaustion**

- Once over the L4OPs limit or out of VCUs, the software performs ACL expansion and creates new ACE entries in order to perform equivalent action without using VCUs.
- Once this happens TCAM can become exhausted from these added entries.

## <span id="page-38-0"></span>**ACL Syslog Errors**

If you run out of a particular Security ACL resource, SYSLOG messages are generated by the system (interface, VLAN, label, and so on, values can differ).

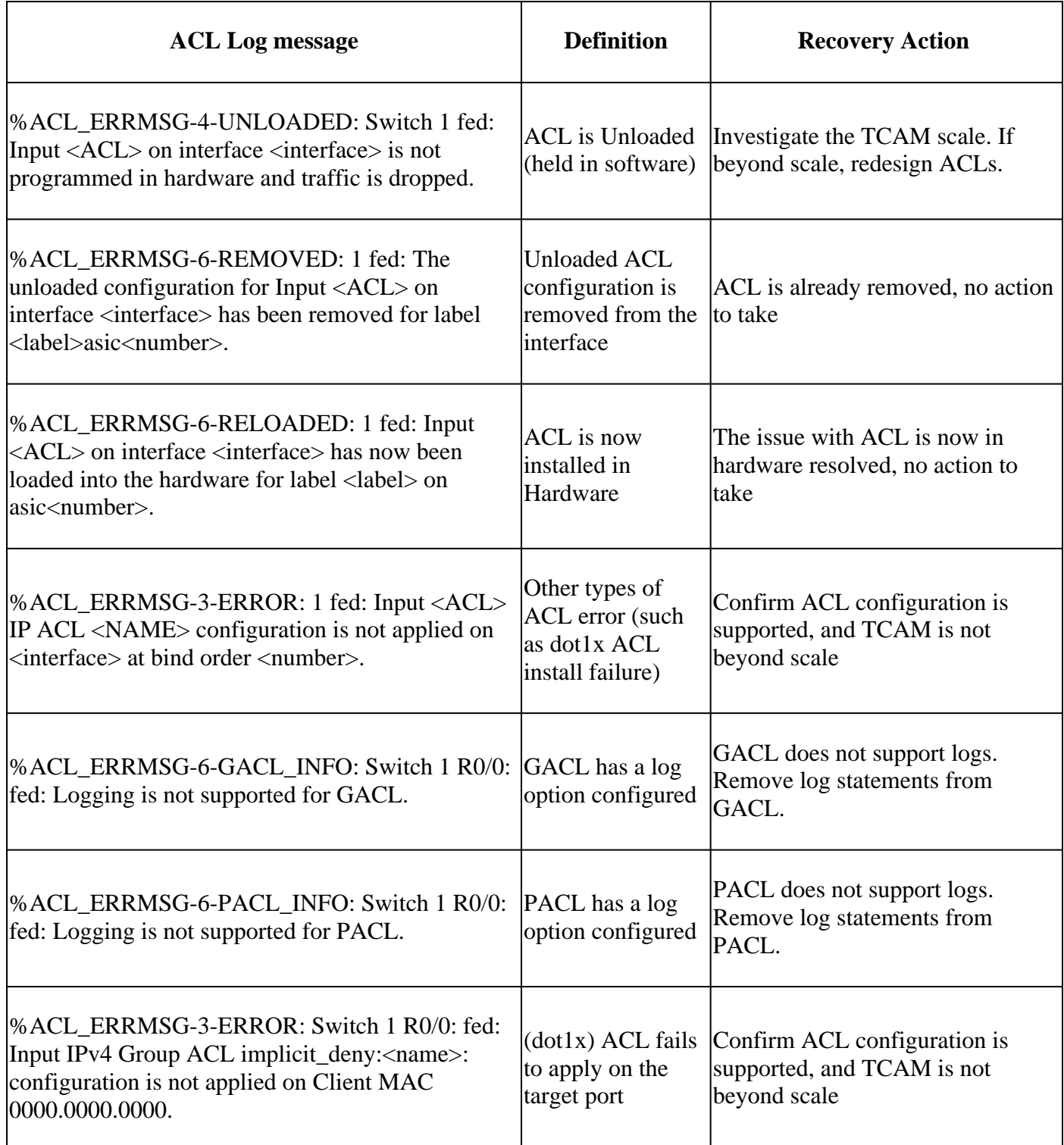

## <span id="page-38-1"></span>**Out of Resource Scenarios and Recovery Actions**

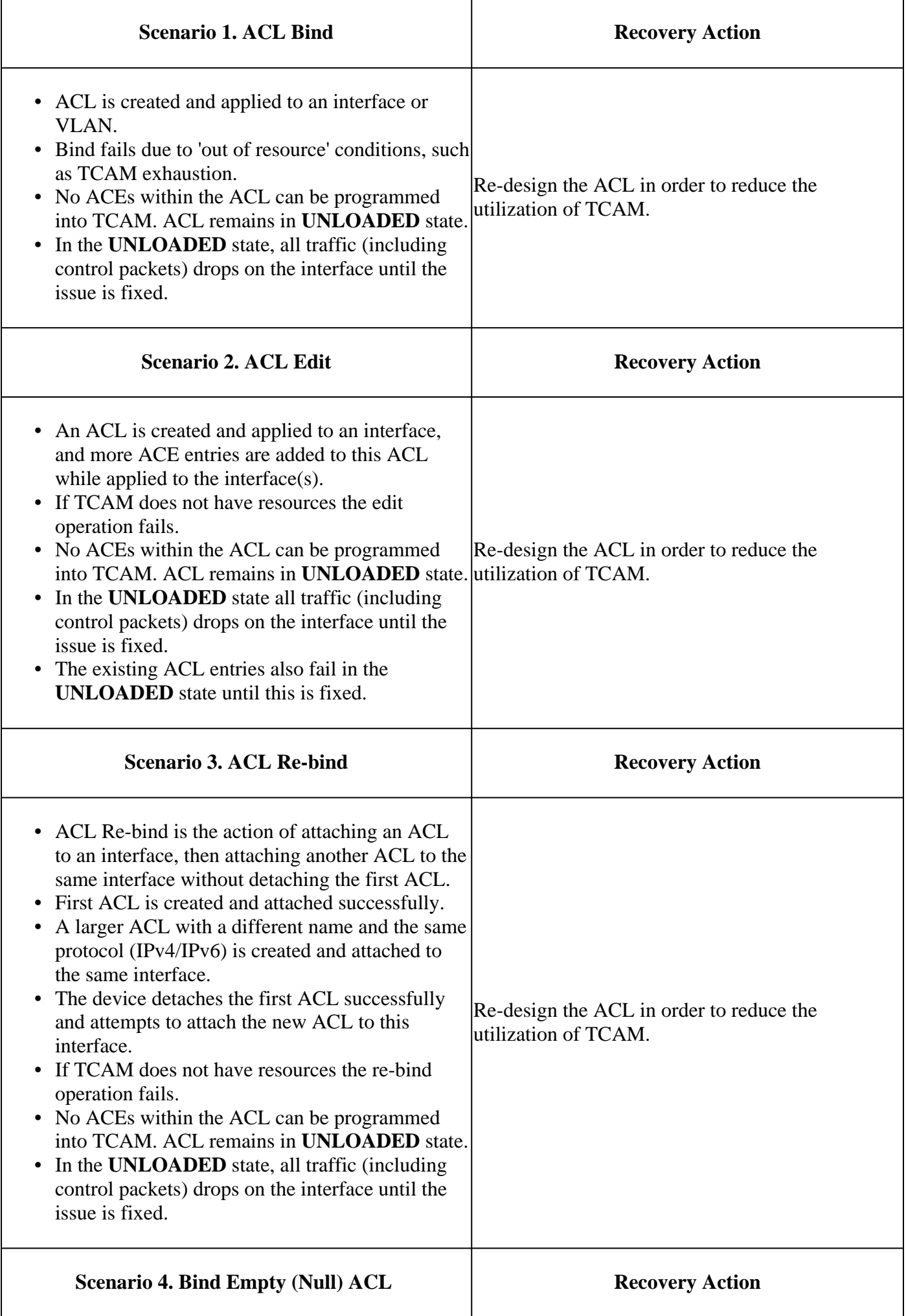

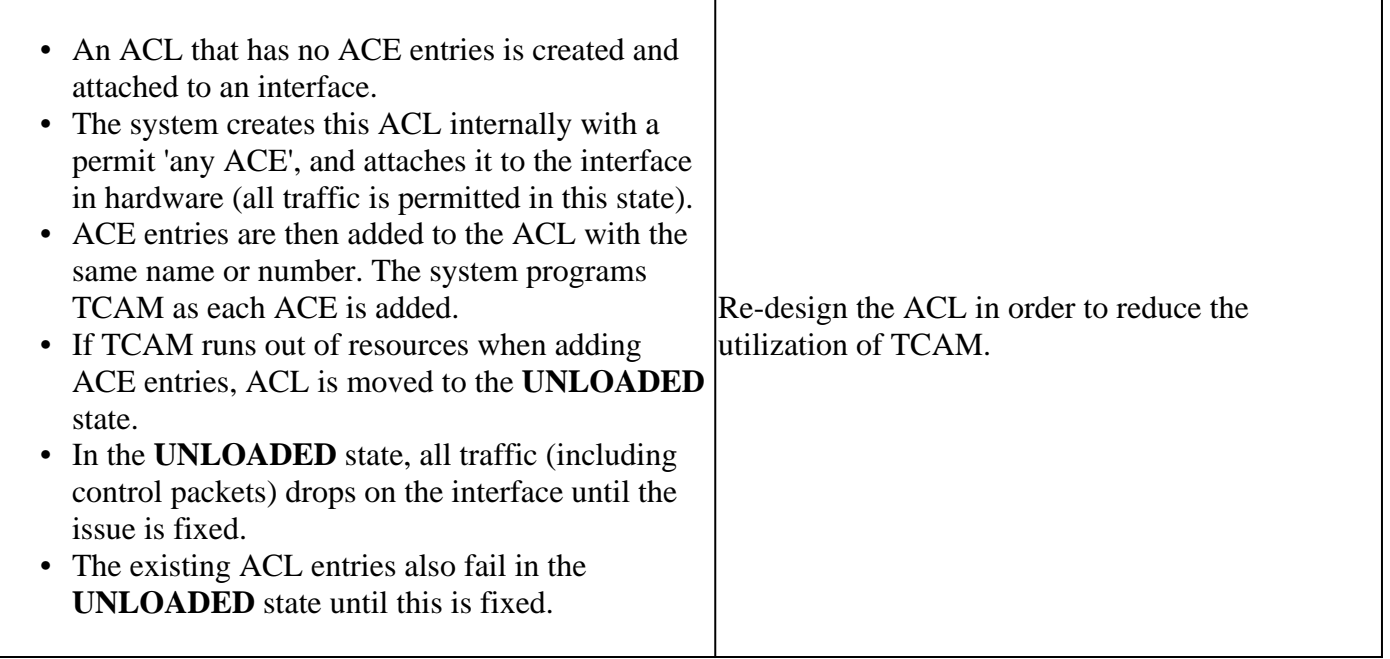

## <span id="page-40-0"></span>**Verify ACL Scale**

This section covers commands in order to determine the ACL scale and TCAM utilization.

FMAN Access-list Summary:

Identify configured ACLs and total ACE count per ACL.

<#root>

9500H#

**show platform software access-list f0 summary**

**Access-list**

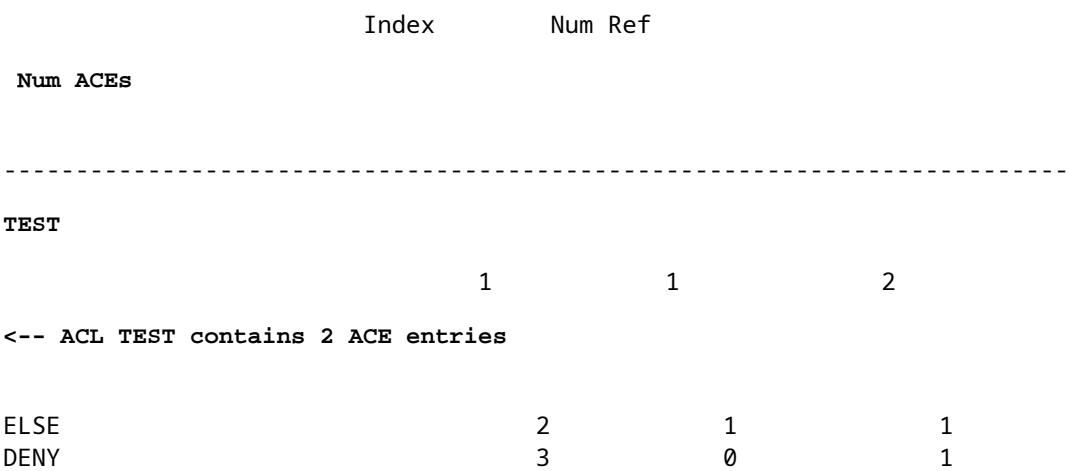

ACL Usage:

<#root>

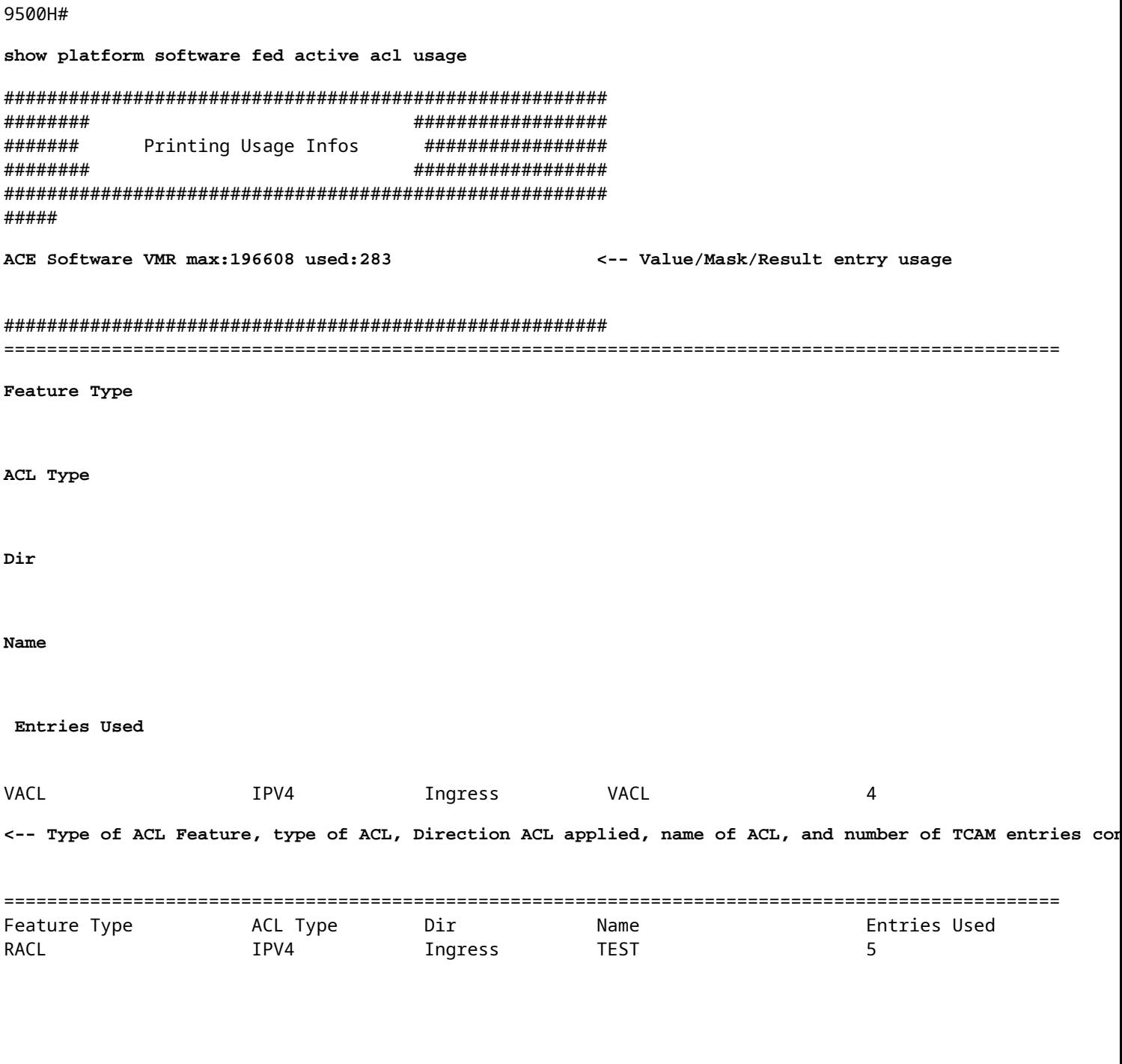

TCAM Usage  $(17.x)$ :

TCAM usage command has significant differences between 16.x and 17.x trains.

 $<$ #root $>$ 9500H# show platform hardware fed active fwd-asic resource tcam utilization Codes: EM - Exact\_Match,  $I - Input$  $\overline{ }$  $0 -$  Output

```
CAM Utilization for ASIC [0]
Table Subtype
Dir
Max
    Used
%Used
      V4 V6 MPLS Other
 ----------------------------------------------------------------------------------------------------
 Security ACL Ipv4
    TCAM
I
 7168
     16
 0.22%
 16 0 0 0
Security ACL Non Ipv4 TCAM I 5120 76 1.48% 0 36 0 40
Security ACL Ipv4 TCAM
  O
 7168 18 0.25% 18 0 0 0
Security ACL Non Ipv4 TCAM 0 8192 27 0.33% 0 22 0 5
<...snip...>
<-- Percentage used and other counters about ACL consumption 
<-- Dir = ACL direction (Input/Output ACl)
TCAM Usage (16.x):
TCAM usage command has significant differences between 16.x and 17.x trains.
<#root>
C9300#
show platform hardware fed switch active fwd-asic resource tcam utilization
CAM Utilization for ASIC [0]
Table Max Values
Used Values
```
, IO - Input & Output, NA - Not Applicable

--------------------------------------------------------------------------------

Security Access Control Entries 6120  **126 <-- Total used of the Maximum <...snip...>**

#### <span id="page-43-0"></span>**Custom SDM Template (TCAM Reallocation)**

Using Cisco IOS XE Bengaluru 17.4.1, you can configure a custom SDM template for ACL features using the sdm prefer custom aclcommand.

Details on how to configure and verify this feature are covered in **[System Management Configuration](https://www.cisco.com/c/en/us/td/docs/switches/lan/catalyst9500/software/release/17-4/configuration_guide/sys_mgmt/b_174_sys_mgmt_9500_cg/configuring_sdm_templates.html)** [Guide, Cisco IOS XE Bengaluru 17.4.x \(Catalyst 9500 Switches\).](https://www.cisco.com/c/en/us/td/docs/switches/lan/catalyst9500/software/release/17-4/configuration_guide/sys_mgmt/b_174_sys_mgmt_9500_cg/configuring_sdm_templates.html)

Some basic configuration and verification are noted in this section.

Verify the current SDM template:

<#root>

9500H#

**show sdm prefer**

Showing SDM Template Info

This is the Core template.  $\sim$ 

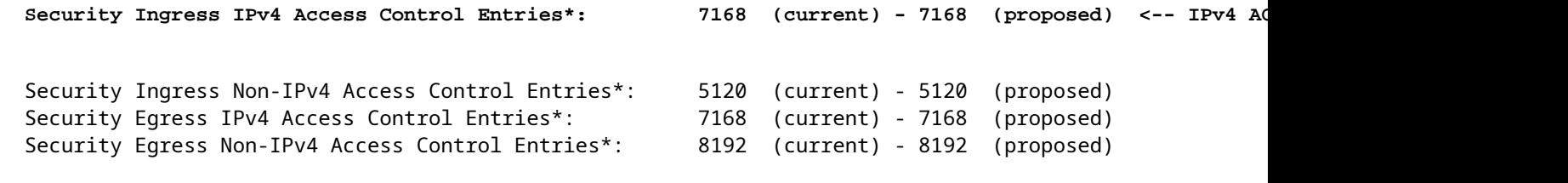

 **<...snip...>**

#### 9500H#

**show sdm prefer custom user-input** Custom Template Feature Values are not modified **<-- No customization to SDM** 

Modify the current SDM template:

9500H(config)#**sdm prefer custom acl** •9500H(config-sdm-acl)#**acl-ingress 26 priority 1 <-- apply new 26K value. (priority discussed in the configuration guide)**

9500H(config-sdm-acl)#**acl-egress 20 priority 2** 9500H(config-sdm-acl)#**exit** Use show sdm prefer custom in order to see the proposed values and sdm prefer custom commit in order to apply 'view the changes' via this CLI.

- Verify changes to the SDM profile.
- 9500H#**show sdm prefer custom**

Showing SDM Template Info:

This is the custom template with its details. Ingress Security Access Control Entries\*: **12288 (current) - 26624 ( proposed) <-- Current and proposed usage (26K proposed)** Egress Security Access Control Entries\*: **15360 (current) - 20480 (proposed)**

#### 9500H#**show sdm prefer custom user-input**

**ACL FEATURE USER INPUT**

User Input values

==========================

#### FEATURE NAME PRIORITY **SCALE**

**--------------------------------------------------------------------------**

Ingress Security Access Control Entries: **1 26\*1024 <-- Modifed by user input to 26 x 1024 (26K)** Egress Security Access Control Entries: **2 20\*1024 <-- Modifed by user input to 20 x 1024 (20K)**

- Apply changes to the SDM profile.
- 9500H(config)#**sdm prefer custom commit** Changes to the running SDM preferences are stored and take effect on the next reload. **<-- Once reloaded, ACL TCAM allocated to custom value.**

Further Reading:

ACL Processing Order:

ACLs are processed in this order from Source to Destination.

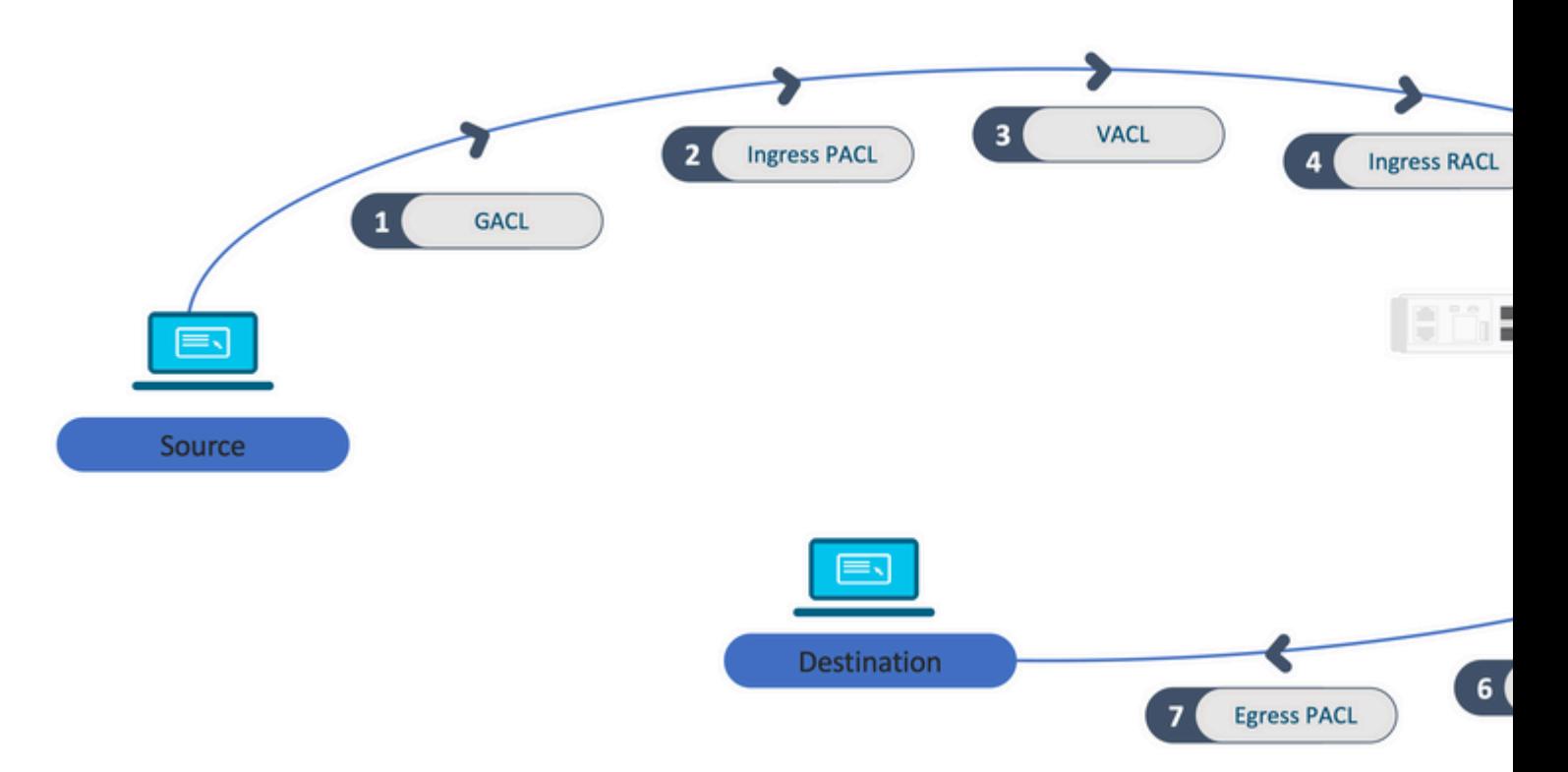

ACLs Programmed in a Stack:

- ACLs that are not port-based (for example, VACL, RACL) are applied to traffic on any switch and are programmed on all switches in the stack.
- Port-based ACLs are applied only to the traffic on a port and are programmed only on the switch that owns the interface.
- ACLs are programmed by the Active switch and subsequently applied to Member switches.
- The same rules apply to other redundancy options, such as ISSU/SVL.

ACL Expansion:

- ACL expansion happens when the device runs out of L4OPs, Lables, or VCUs. The device must create multiple equivalent ACEs in order to accomplish the same logic, and in order to rapidly exhaust TCAM.
- **### L4OPs are at scale and this ACL is created ##** 9500H(config)#**ip access-list extended TEST**  9500H(config-ext-nacl)#**permit tcp 10.0.0.0 0.255.255.255 any gt 150 <-- matches ports 151 and higher**

```
### This must be expanded into mutiple ACEs that do not use an L4OP ###
9500H(config-ext-nacl)#permit tcp 10.0.0.0 0.255.255.255 any eq 151
9500H(config-ext-nacl)#permit tcp 10.0.0.0 0.255.255.255 any eq 152
9500H(config-ext-nacl)#permit tcp 10.0.0.0 0.255.255.255 any eq 153
9500H(config-ext-nacl)#permit tcp 10.0.0.0 0.255.255.255 any eq 154
... and so on ....
```
TCAM Consumption and Label Sharing:

• Each ACL policy is referenced internally by a label.

- When ACL policy (Security ACL like GACL, PACL, VACL, RACL) is applied to multiple interfaces or VLAN, it uses the same label.
- Ingress/Egress ACL uses different label spaces.
- IPv4, IPv6, and MAC ACL use other label spaces.
- The same PACL is applied to the ingress of interface-A and egress of interface-A. There are two instances of the PACL in the TCAM, each one with a unique label for Ingress and Egress.
- If the same PACL with an L4OP is applied to multiple ingress interfaces that exist on each core, there are two instances of the same PACL programmed in TCAM, one per each core.

VMR Description:

An ACE is internally programmed in TCAM as a 'VMR'  $\hat{a} \in \hat{a}$ ' also known as Value, Mask, Result. Each ACE entry can consume VMRs and can consume VCUs.

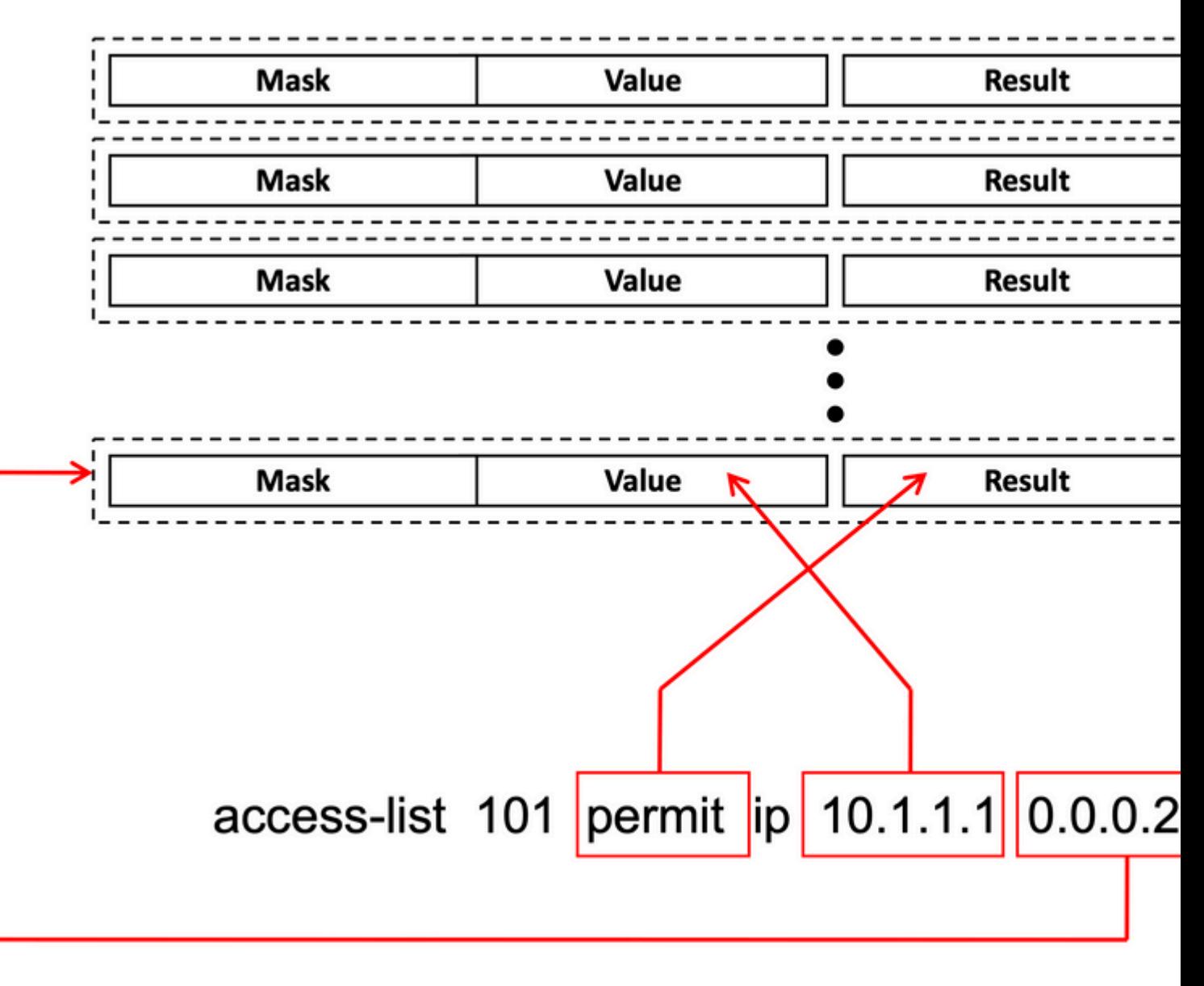

ACL Scalability:

Security ACL Resources are dedicated to Security ACLs. They are not shared with other features.

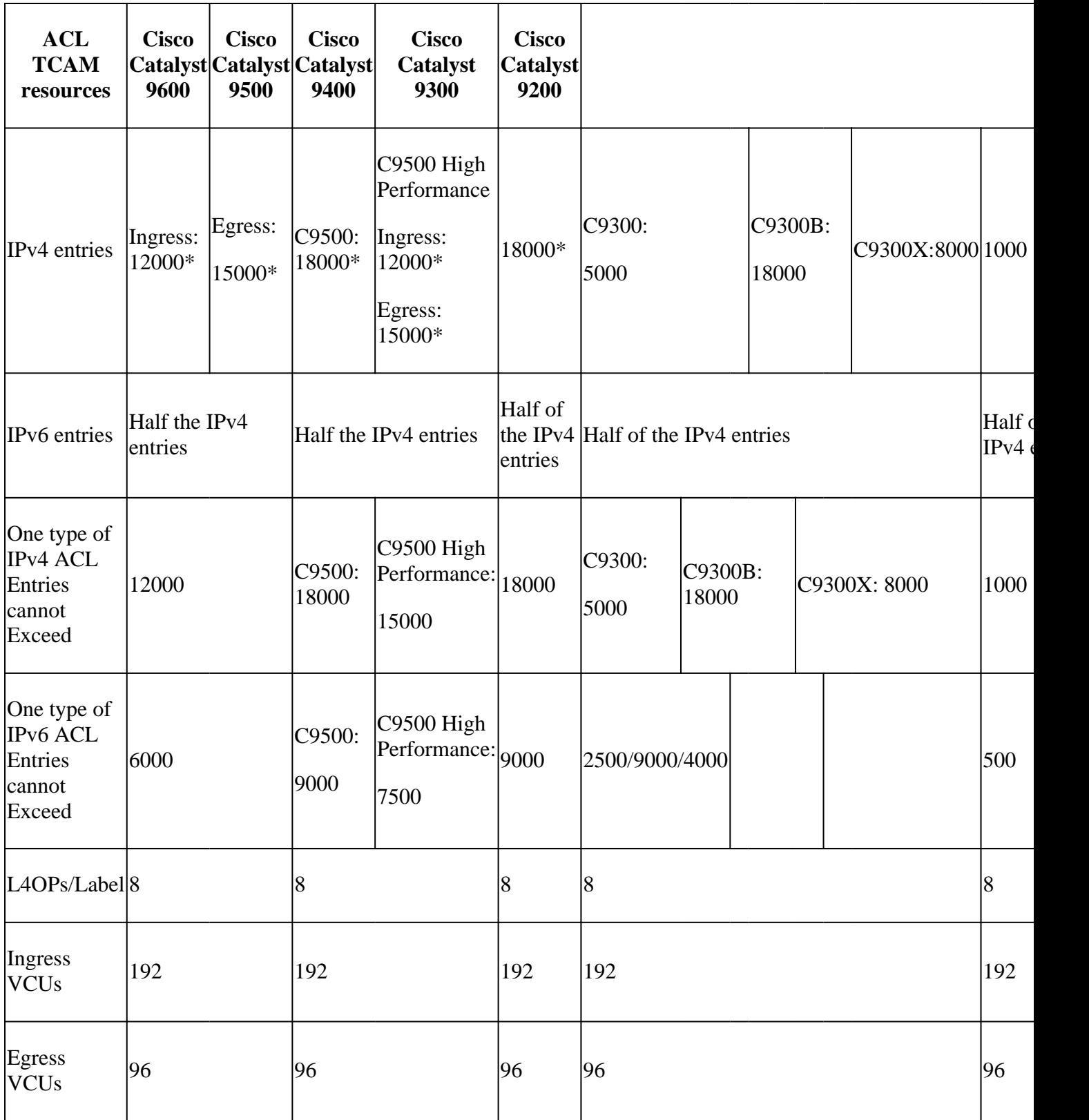

## <span id="page-47-0"></span>**Related Information**

- [Security Configuration Guide, Cisco IOS XE Amsterdam 17.3.x \(Catalyst 9200 Switches\)](https://www.cisco.com/c/en/us/td/docs/switches/lan/catalyst9200/software/release/17-3/configuration_guide/sec/b_173_sec_9200_cg.html)
- [Security Configuration Guide, Cisco IOS XE Amsterdam 17.3.x \(Catalyst 9300 Switches\)](https://www.cisco.com/c/en/us/td/docs/switches/lan/catalyst9300/software/release/17-3/configuration_guide/sec/b_173_sec_9300_cg.html)
- [Security Configuration Guide, Cisco IOS XE Amsterdam 17.3.x \(Catalyst 9400 Switches\)](https://www.cisco.com/c/en/us/td/docs/switches/lan/catalyst9400/software/release/17-3/configuration_guide/sec/b_173_sec_9400_cg.html)
- [Security Configuration Guide, Cisco IOS XE Amsterdam 17.3.x \(Catalyst 9500 Switches\)](https://www.cisco.com/c/en/us/td/docs/switches/lan/catalyst9500/software/release/17-3/configuration_guide/sec/b_173_sec_9500_cg.html)
- [Security Configuration Guide, Cisco IOS XE Amsterdam 17.3.x \(Catalyst 9600 Switches\)](https://www.cisco.com/c/en/us/td/docs/switches/lan/catalyst9600/software/release/17-3/configuration_guide/sec/b_173_sec_9600_cg.html)
- [System Management Configuration Guide, Cisco IOS XE Bengaluru 17.4.x \(Catalyst 9500 Switches\)](https://www.cisco.com/c/en/us/td/docs/switches/lan/catalyst9500/software/release/17-4/configuration_guide/sys_mgmt/b_174_sys_mgmt_9500_cg/configuring_sdm_templates.html)
- [Cisco Technical Support & Downloads](https://www.cisco.com/c/en/us/support/index.html?referring_site=bodynav)

# <span id="page-48-0"></span>**Debug and Trace Commands**

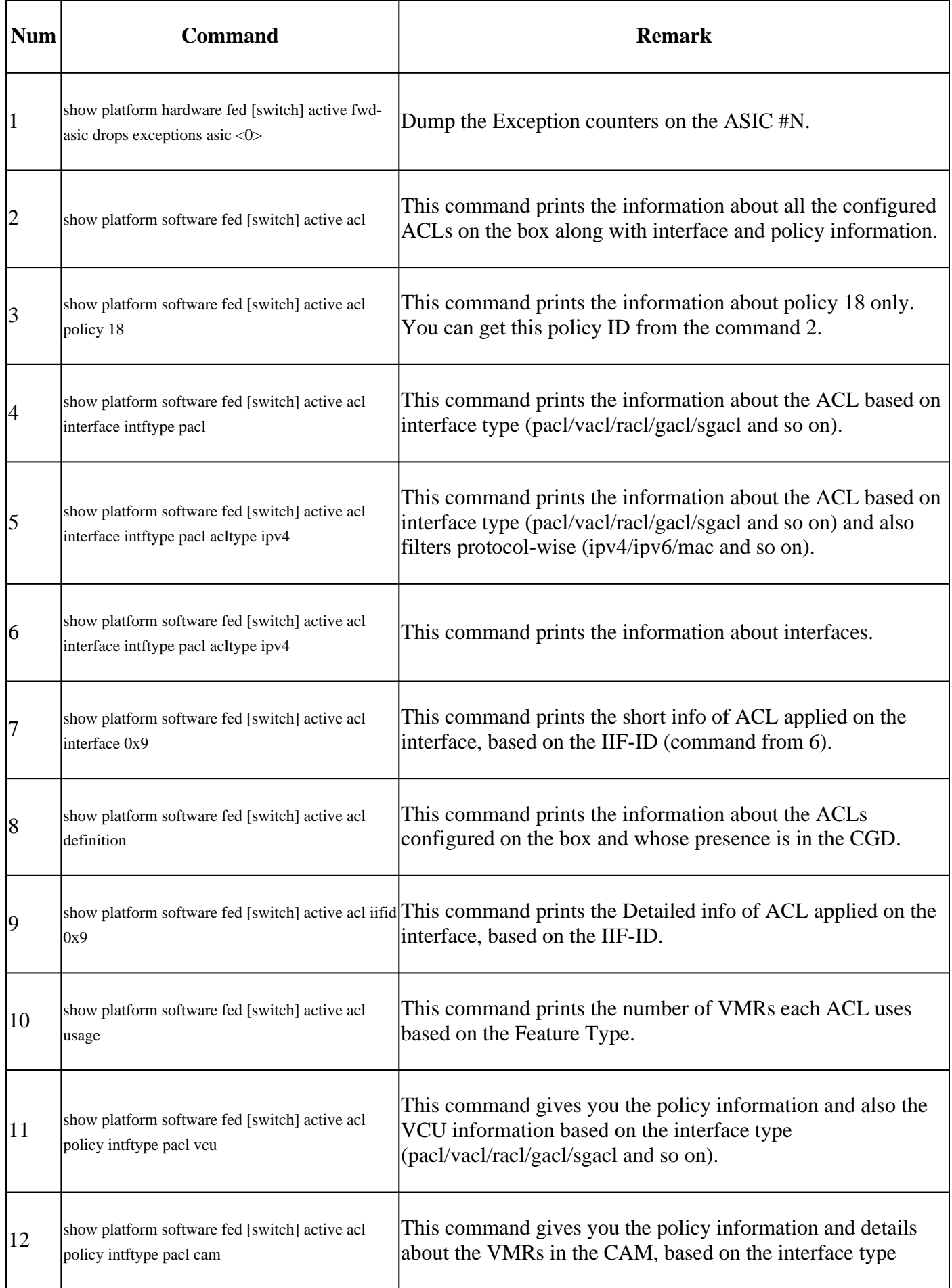

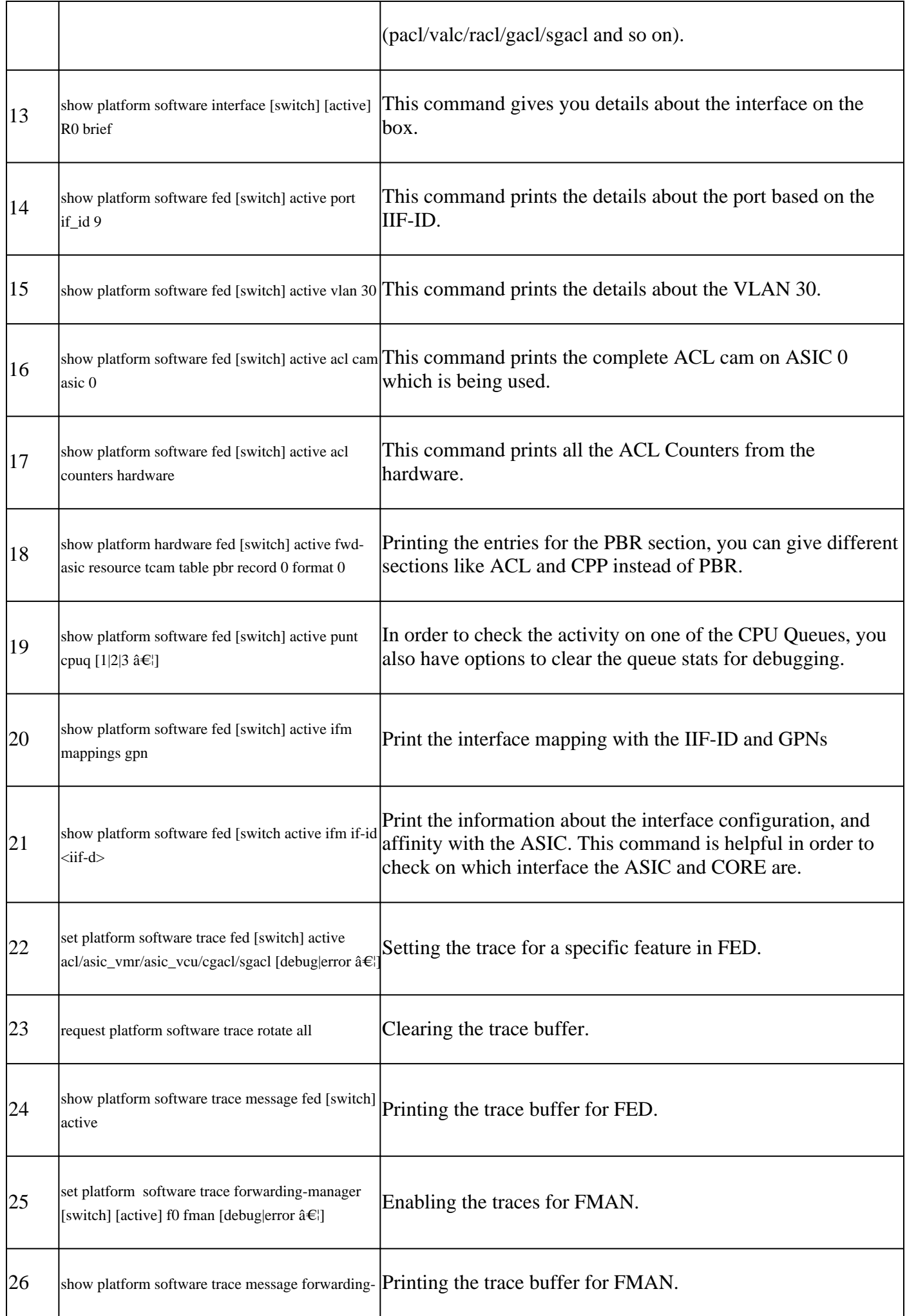

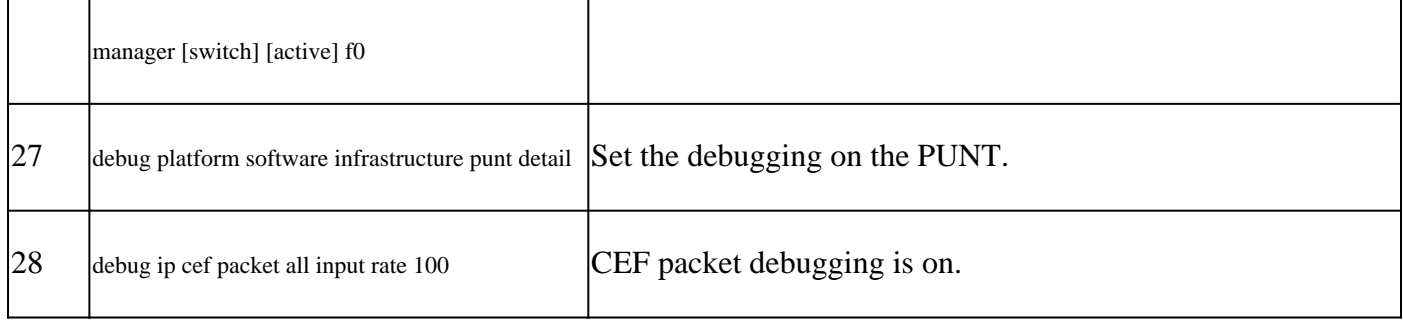